Intelligent Power

# **Источник Бесперебойного Питания ELTENA**

# **Monolith XM4 120-600кВА**

# **Руководство по эксплуатации**

# **Благодарим Вас за использование ИБП ELTENA. Надеемся, что благодаря ему Вы надолго забудете о проблемах с электропитанием Вашего оборудования.**

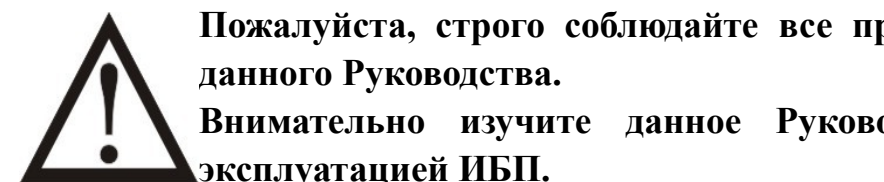

**Пожалуйста, строго соблюдайте все предупреждения и инструкции**

**Внимательно изучите данное Руководство перед установкой и эксплуатацией ИБП.**

**Сохраните Руководство и храните его на месте эксплуатации ИБП. Запрещена эксплуатация ИБП без изучения всей информацией по технике безопасности и инструкцией по эксплуатации изделия.**

**При возникновении вопросов, при непонимании ситуации, пожалуйста, немедленно обращайтесь в службу технической поддержки.**

#### **Примечание:**

Информация, содержащаяся в данном руководстве, может быть изменена без предварительного уведомления. Если вы найдете в этом руководстве неверную, вводящую в заблуждение или неполную информацию, мы будем признательны за ваши замечания и комментарии.

### **Оглавление**

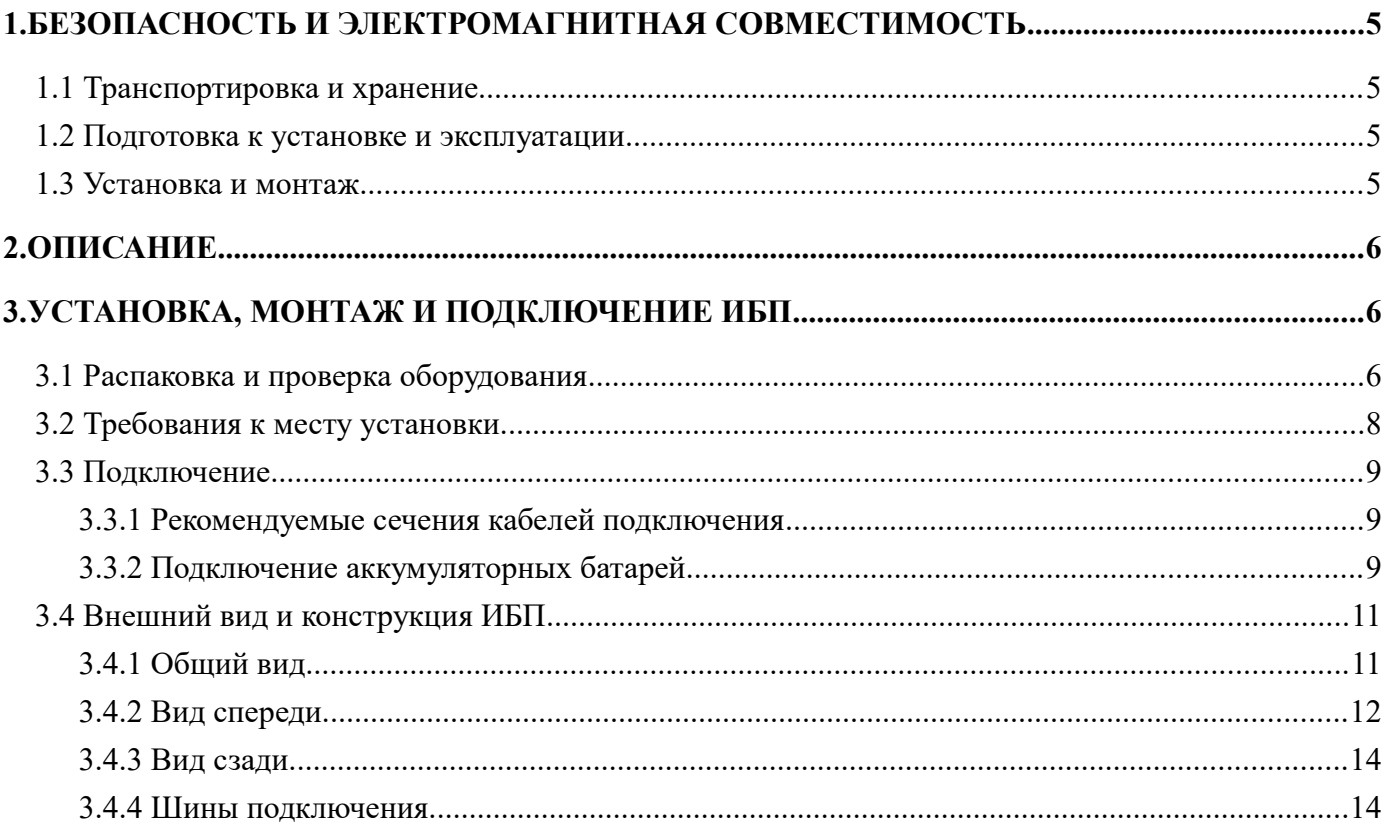

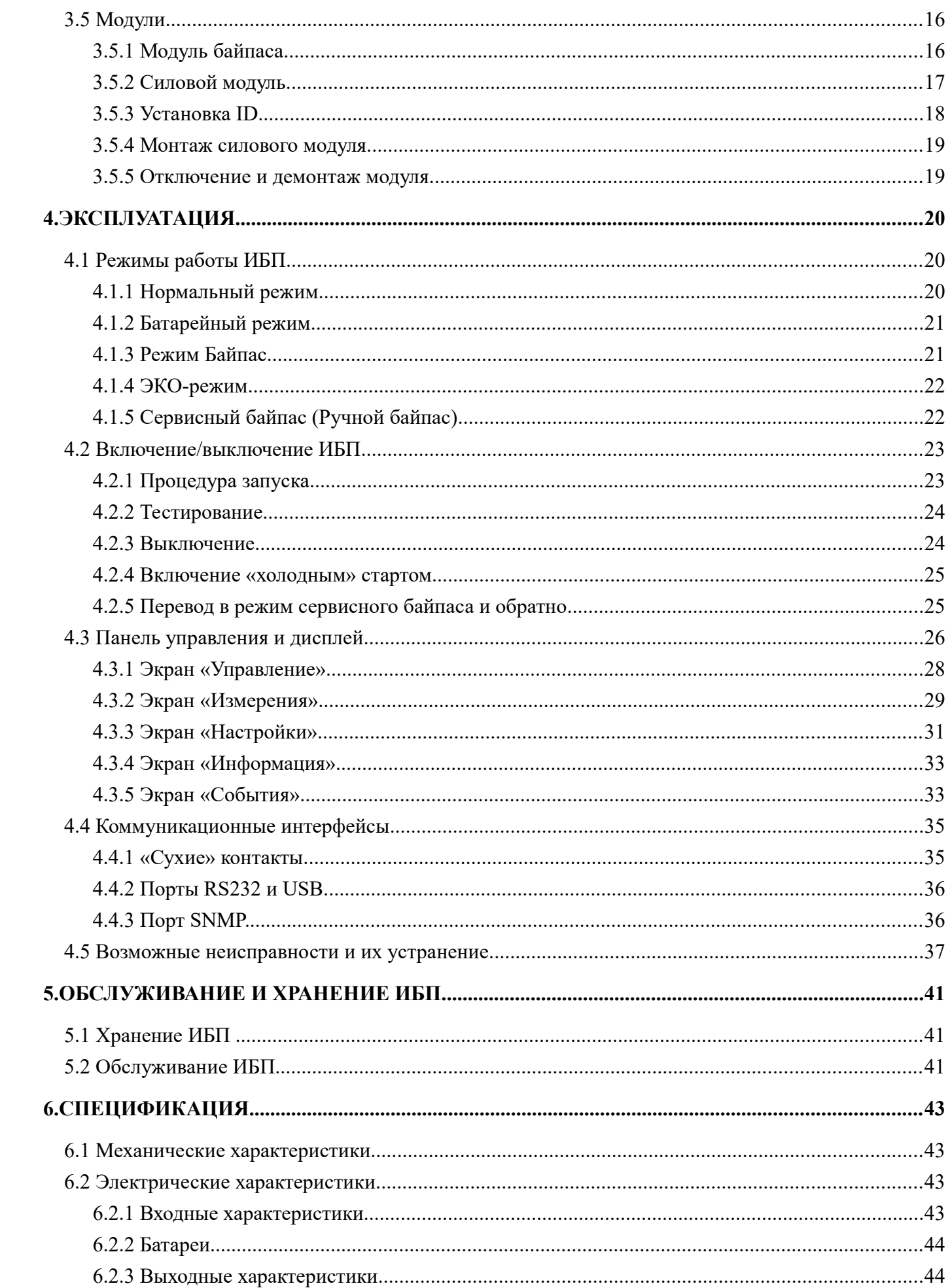

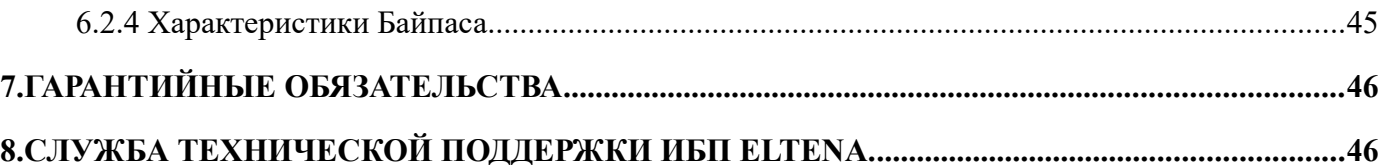

# **1. Безопасность и электромагнитная совместимость**

# **1.1 Транспортировка и хранение.**

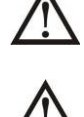

Пожалуйста, транспортируйте ИБП только в оригинальной заводской упаковке для защиты от ударов, механических повреждений и воздействия внешней окружающей среды.

ИБП должен храниться в сухом, проветриваемом помещении.

### **1.2 Подготовка к установке и эксплуатации**

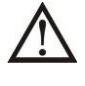

После перевозки в холодное время года для исключения появления конденсата внутри оборудования перед установкой и монтажом необходимо выдержать ИБП в теплом помещении не менее 8 часов.

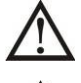

Не устанавливайте ИБП вблизи источников воды или в условиях повышенной влажности.

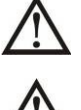

Не устанавливайте ИБП в местах с воздействием прямых солнечных лучей, вблизи обогревателей или отопительного оборудования.

Не закрывайте вентиляционные отверстия корпуса ИБП.

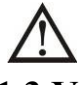

Не размещайте на корпусе ИБП посторонние предметы или оборудование.

## **1.3 Установка и монтаж**

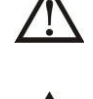

Установка и монтаж ИБП должен выполняться квалифицированным инженернотехническим персоналом.

Во избежание перегрузки не допускайте подключения к ИБП в качестве нагрузки мощного оборудования (электродвигатели, компрессоры, кондиционеры и проч.) без тщательного анализа и учета пусковой мощности этого оборудования.

При прокладке кабелей и проводов обеспечьте их защиту от повреждений. Укладывайте кабели так, чтобы никто не смог наступить или споткнуться о них.

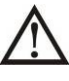

ИБП должен быть установлен в помещении с хорошей вентиляцией или системой кондиционирования.

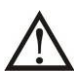

Обеспечьте достаточное пространство вокруг ИБП для вентиляции.

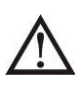

ИБП имеет клемму заземления. При установке системы бесперебойного питания обеспечьте заземление корпуса ИБП, а также стеллажей внешних аккумуляторных батарей или батарейных шкафов.

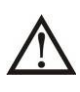

В системе электропитания помещения, где устанавливается ИБП, должно быть предусмотрено и установлено соответствующее оборудование для защиты от короткого замыкания.

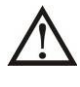

ИБП должен быть подключен к входному напряжению через индивидуальный входной автомат. Нагрузка должна подключаться к ИБП через индивидуальный выходной автомат.

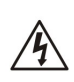

Перед началом работ по установке, монтажу и подключению ИБП отключить все автоматы на распределительном щите и проверить наличие опасного напряжения на всех клеммах ИБП, включая защитное заземление.

# **2. Описание**

ИБП серии Monolith XM4 — это источник бесперебойного питания типа Online (двойного преобразования) с трехфазным входным и трехфазным выходным напряжениями. В данной серии представлены несколько моделей мощностью от 120 до 600 кВА.

ИБП построен по модульной схеме и позволяет реализовать системы с резервированием типа N+X. Мощность одного силового модуля — 60кВА.

ИБП обеспечивает защиту от всех типов проблем с электропитанием: помех, импульсов, низкого или высокого напряжения, а также полного пропадания электроснабжения.

Особенности:

- Цифровое управление
- Стандартный корпус 19"-шкафа
- Модульная схема, с минимальным временем восстановления работоспособности
- Возможность параллельного объединения нескольких ИБП
- 3-ступенчатая интеллектуальная схема заряда АКБ
- Большой сенсорный экран
- Возможность подключения опционального оборудования: SNMP, "сухие контакты" и пр.

#### **3. Установка, монтаж и подключение ИБП**

#### **3.1 Распаковка и проверка оборудования**

Для доставки к месту эксплуатации используйте соответствующее грузоподъемное оборудование.

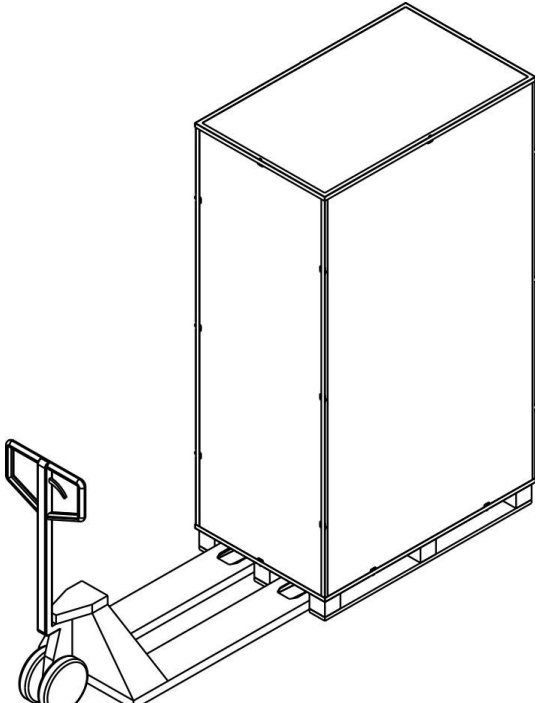

Распакуйте ИБП и проверьте содержимое упаковки.

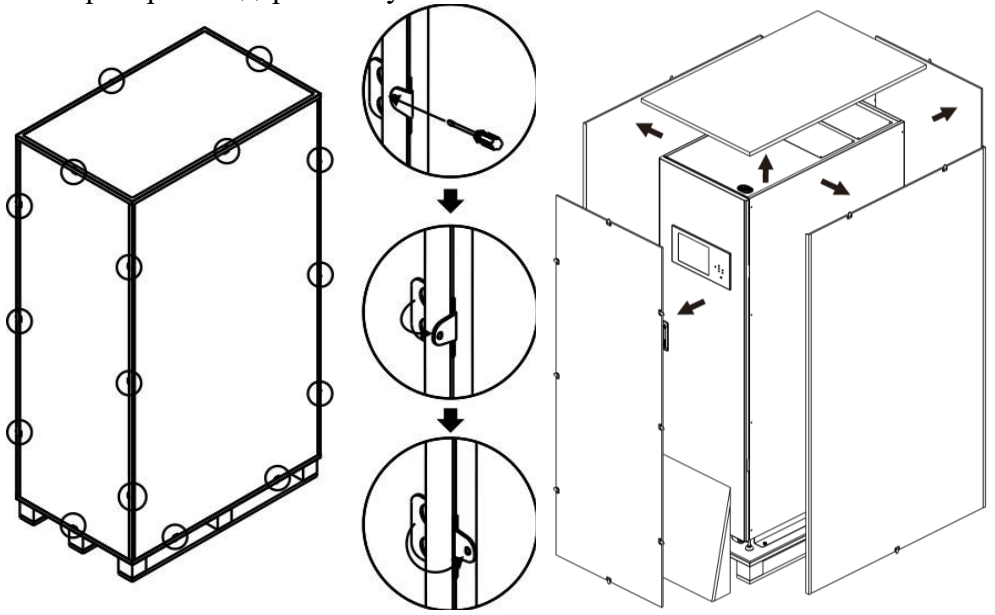

Стандартный комплект поставки ИБП содержит:

- ИБП
- Руководство пользователя
- Коммуникационные кабели 2шт.
- Комплект кабелей параллельной работы (только для ИБП с параллельным режимом работы) **Примечание:** Перед установкой, пожалуйста, тщательно проверьте комплектность поставки и

целостность ИБП. Убедитесь в отсутствии механических повреждений упаковки и корпуса ИБП. В случае обнаружения повреждений во время транспортировки или недостатков в комплектности, не включайте ИБП, зафиксируйте все повреждения и сообщите об обнаруженных повреждениях и недостатках перевозчику и продавцу оборудования. Пожалуйста, сохраните оригинальную упаковку для будущего использования.

В транспортном состоянии ИБП зафиксирован к поддону. Для снятия необходимо открутить крепежные болты и вкрутить опоры по углам ИБП.

Обратите внимание, что ролики позволяют перемещать ИБП по ровной поверхности, однако перед снятием ИБП, располагайте поддон так, чтобы при скатывании ИБП был максимально близко к месту установки.

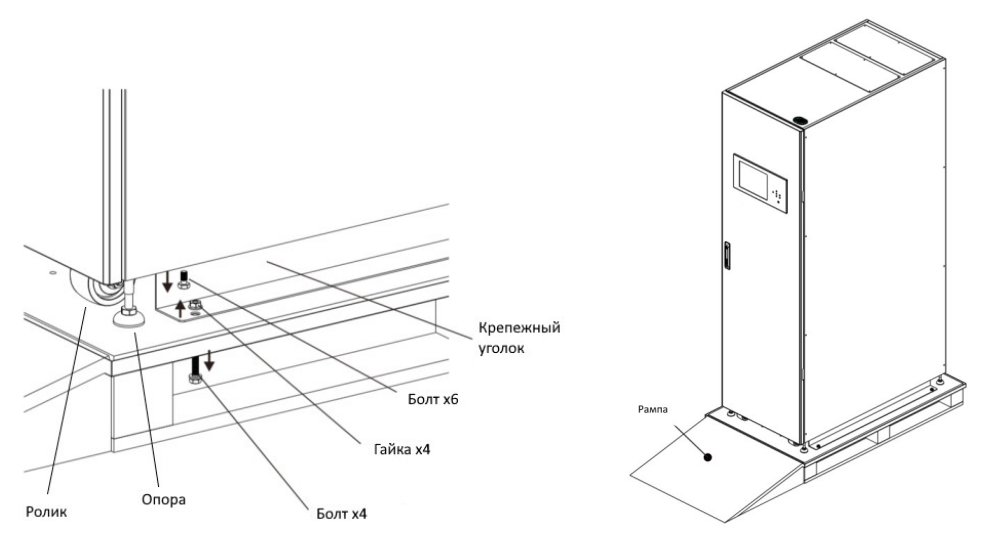

После установки на месте эксплуатации отрегулируйте опоры по углам ИБП. Зафиксируйте ИБП к основанию с помощью крепежных уголков.

#### **3.2 Требования к месту установки.**

- ИБП необходимо устанавливать в помещении на ровном стабильном основании. Исключить воздействие вибрации, пыли, влаги, агрессивных и коррозийных жидкостей и газов.
- Помещение для установки должно быть оборудовано принудительной вентиляцией или системой кондиционирования соответствующей мощности.
- ИБП должен располагаться таким образом, чтобы свободное пространство перед ИБП составляло 150см, за ИБП — 100см, сверху не менее 100см.

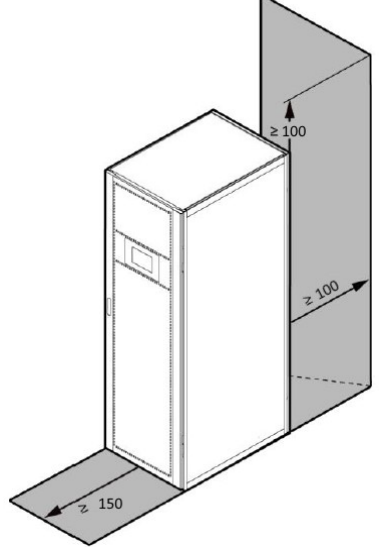

- Температура в помещении должна быть в пределах 0 40ºС.
- Если ИБП перевозился/хранился при отрицательных температурах, перед началом монтажа необходимо выждать не менее 8 часов,
- Аккумуляторные батареи должны эксплуатироваться при температуре 15 25°С, вдали от нагревательных приборов и воздействия прямых солнечных лучей. Температура эксплуатации ниже 20°С приводит к снижению номинальной емкости АКБ, а выше — к сокращению срока службы. При хранении АКБ, каждые 3-6 месяцев необходимо проводить их подзаряд.
- Нормальная работа ИБП возможна на высоте до 1500м. При превышении, необходимо снижении мощности нагрузки в соответствии с таблицей:

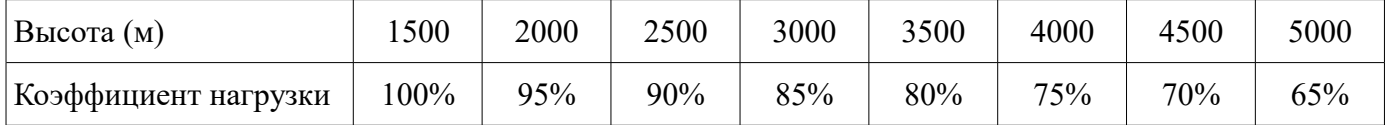

#### **3.3 Подключение**

#### **3.3.1 Рекомендуемые сечения кабелей подключения**

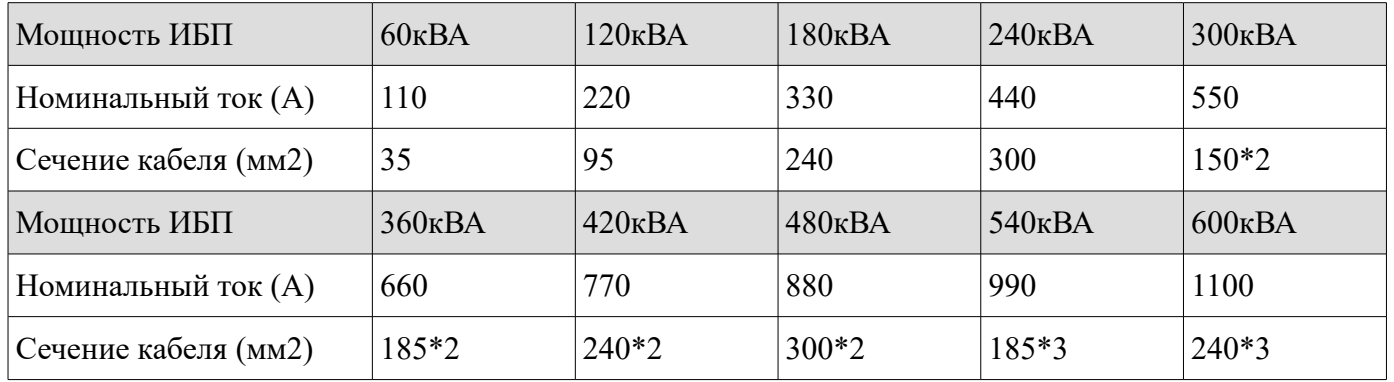

Сечение входных кабелей подключения должно быть не менее указанного в таблице:

- Приведенные сечения указаны для медных кабелей и длины линий не более 30м, падения сетевого напряжения не более 3%, а напряжения АКБ не более 1%.
- Сечение проводов «Вход DC» приведено для стандартной конфигурации 40шт. АКБ. В случае изменения настроек, необходимо учесть увеличение токов при снижении напряжения линейки АКБ.
- При использовании ИБП с разделенным входом байпаса и основным входом, сечение кабелей байпаса должно соответствовать сечению кабелей основного входа.
- При подключении преимущественно реактивной нагрузки, сечение нейтрального провода должно быть увеличено в 1.5-1.7 раз.
- Подключение проводов должно осуществляется с помощью обжатых кольцевых наконечников.
- Подключение провода заземления должно производится максимально коротким маршрутом.
- Подключение должно выполняться с учетом фазировки. При неправильном подключении, ИБП выдаст соответствующую предупреждающую сигнализацию.

#### **3.3.2 Подключение аккумуляторных батарей**

Сечение кабелей подключения АКБ должно быть не менее указанного в таблице:

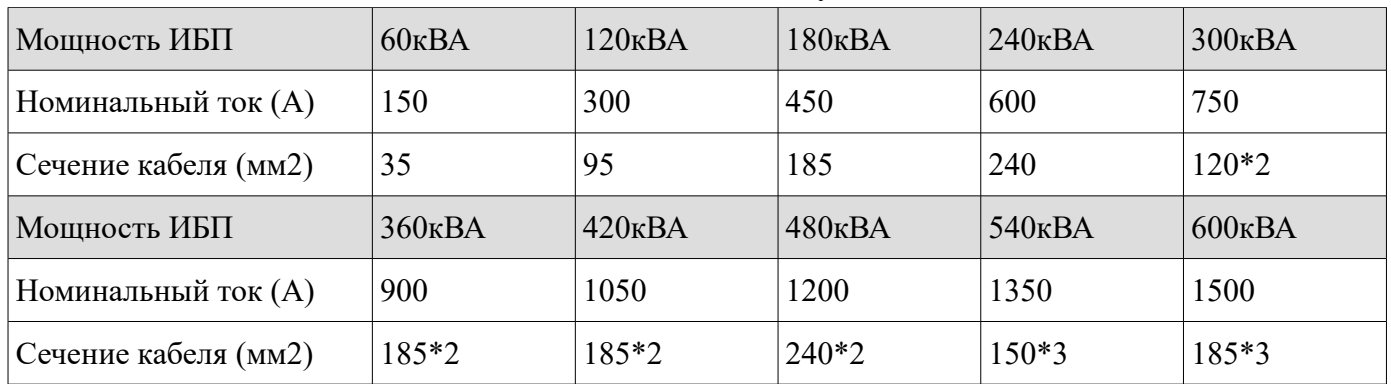

К ИБП серии Monolith XM4 подключается 40шт. АКБ (опционально от 32 до 40шт.). Батареи собираются в последовательную линейку с отводом от центральной точки. Т.о. образуется два «плеча» по 20шт. - положительно и отрицательное.

Схема подключения представлена ниже:

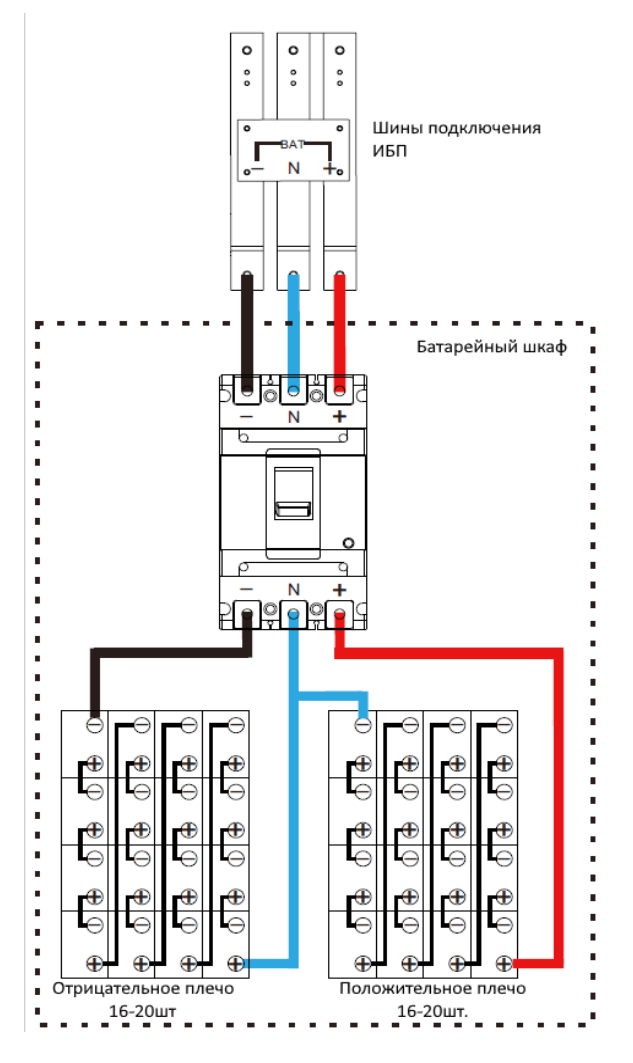

*Рисунок 1. Схема подключения АКБ*

- Перед подключением АКБ, убедитесь в правильной полярности. Подключение с неверной полярностью приведет к выходу ИБП из строя.
- Внешний батарейный шкаф должен быть оборудован автоматическим выключателем.
- Подключаемые АКБ должны быть одной модели и даты производства. Подключение разнородных АКБ приведет к их быстрому выходу из строя.
- При первом запуске ИБП, в настройках необходимо задать емкость подключенного комплекта АКБ, напряжение и зарядный ток в соответствии со спецификацией батарейного комплекта.

#### **3.4 Внешний вид и конструкция ИБП**

#### **3.4.1 Общий вид.**

ИБП серии Monolith XM4 не имеют встроенных батарей. Батареи устанавливаются во внешние шкафы. ИБП выпускаются в корпусах высотой 30U и 42U в зависимости от модели. Внутри корпуса ИБП установлены шины подключения, выключатели, модуль байпаса и силовые модули. На внешней расположен сенсорный дисплей для управления работой ИБП и контроля параметров.

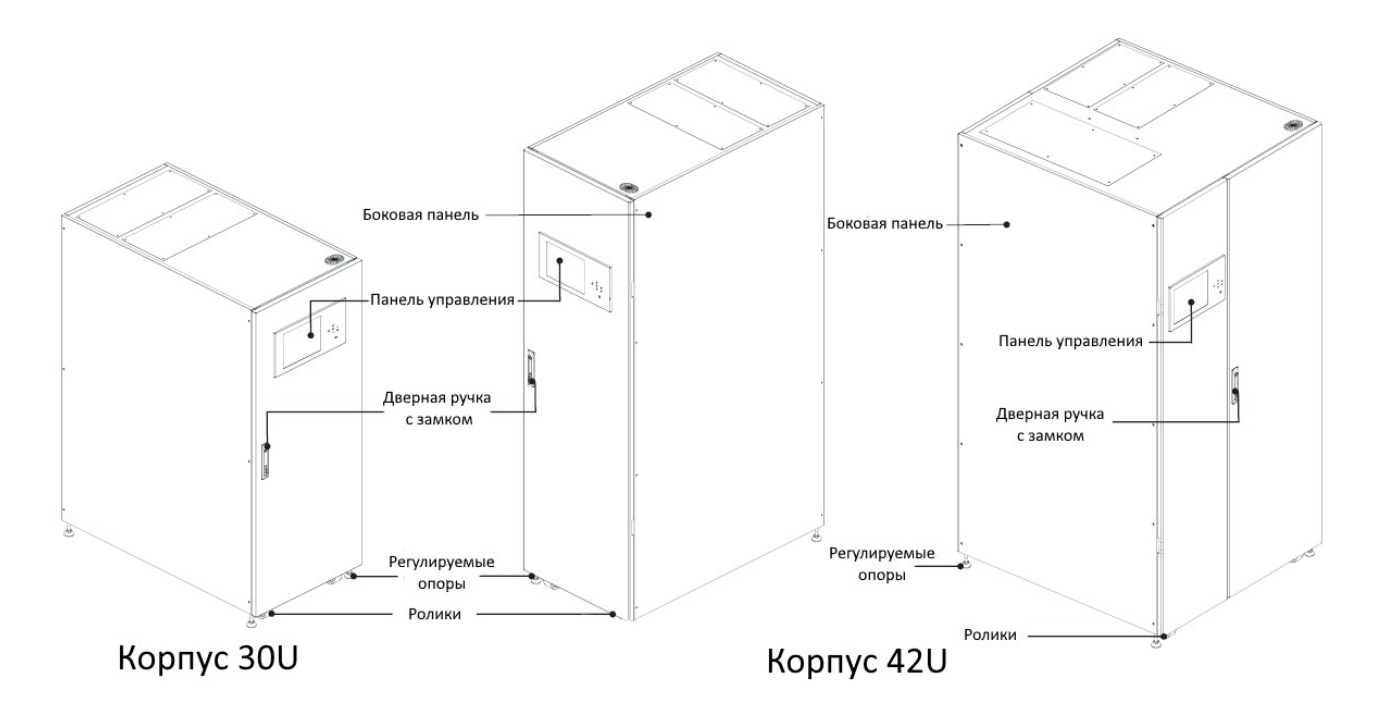

*Рисунок 2. Monolith XM4 120-600кВА*

#### **3.4.2 Вид спереди.**

Вид ИБП с открытой передней дверью представлен на рисунках ниже:

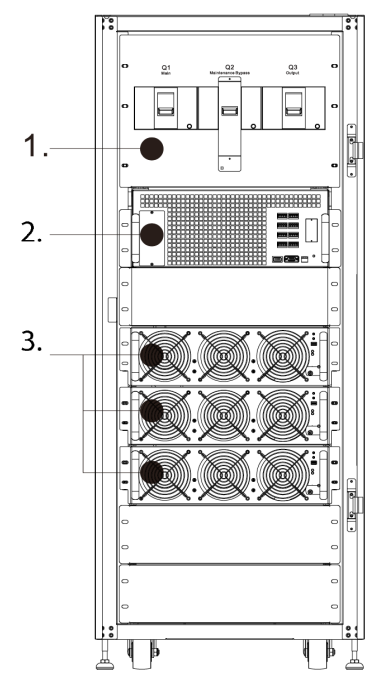

*Рисунок 3. Monolith XM4 120/180 (30U).*

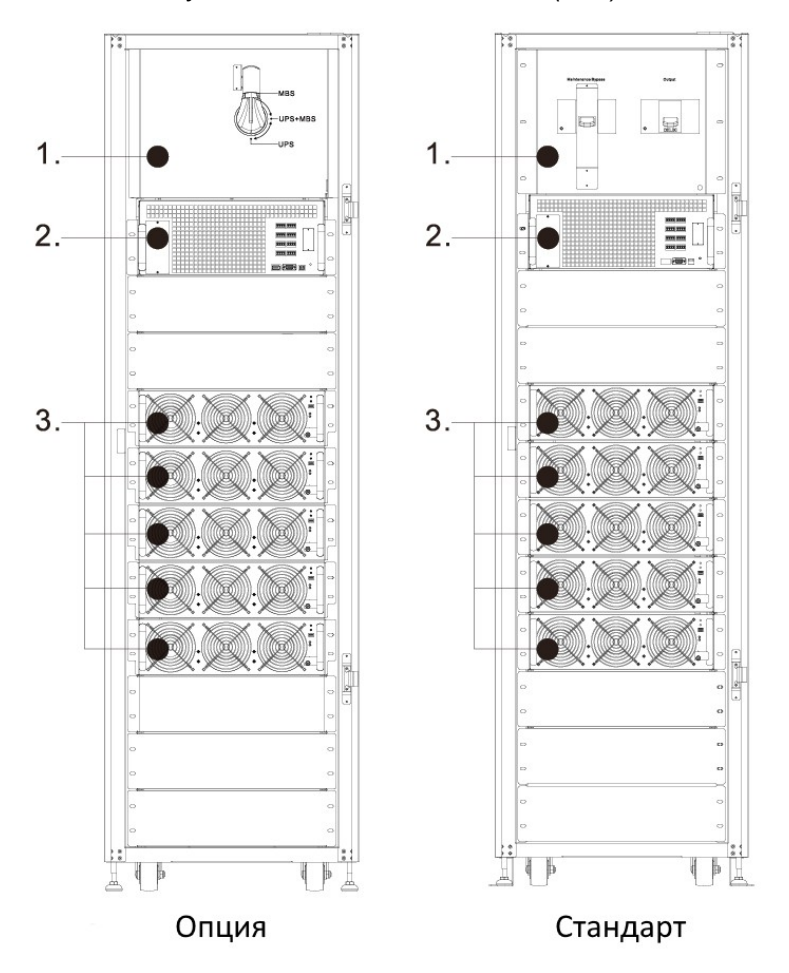

*Рисунок 4. Monolith XM4 300 (42U). В стандартном и опциональном исполнении.*

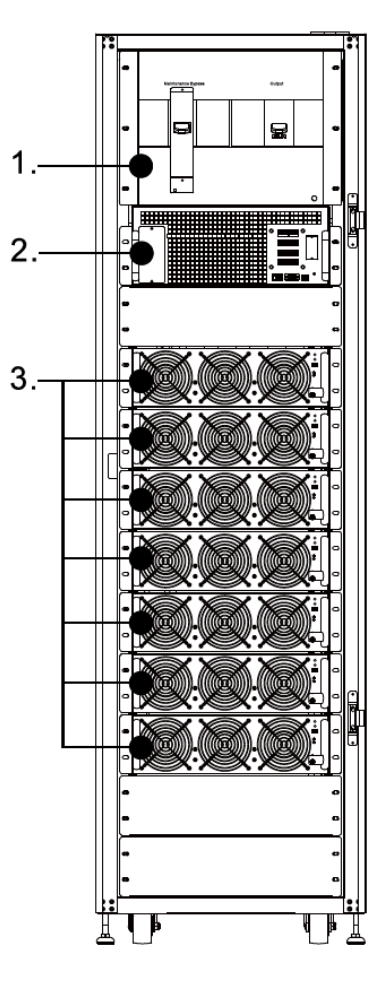

*Рисунок 5. Monolith XM4 420 (42U).*

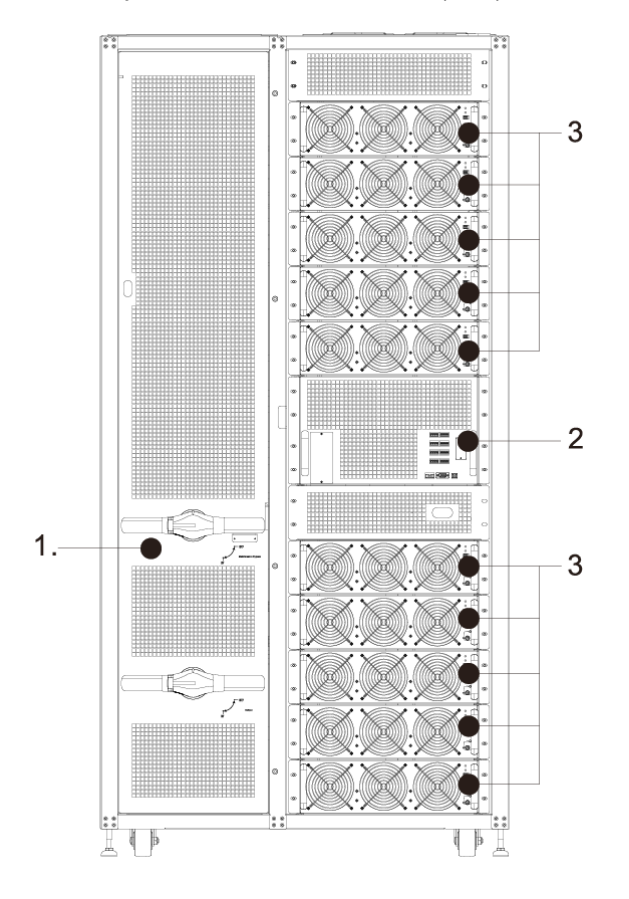

*Рисунок 6. Monolith XM4 480/600*

- 1. Выключатели
- 2. Модуль байпаса
- 3. Силовые модули
- **3.4.3 Вид сзади.**

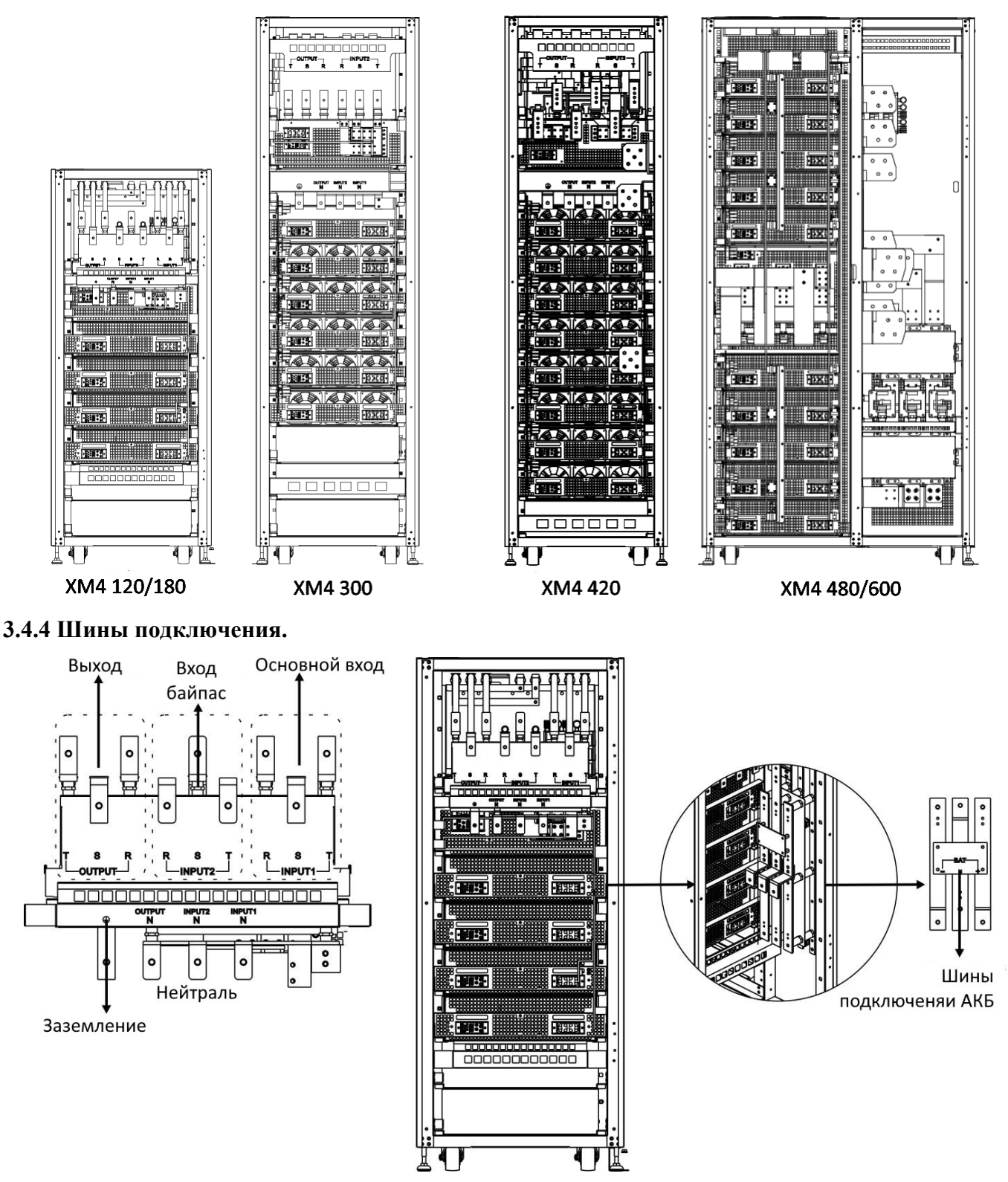

*Рисунок 7. Шины подключения XM4 120/180*

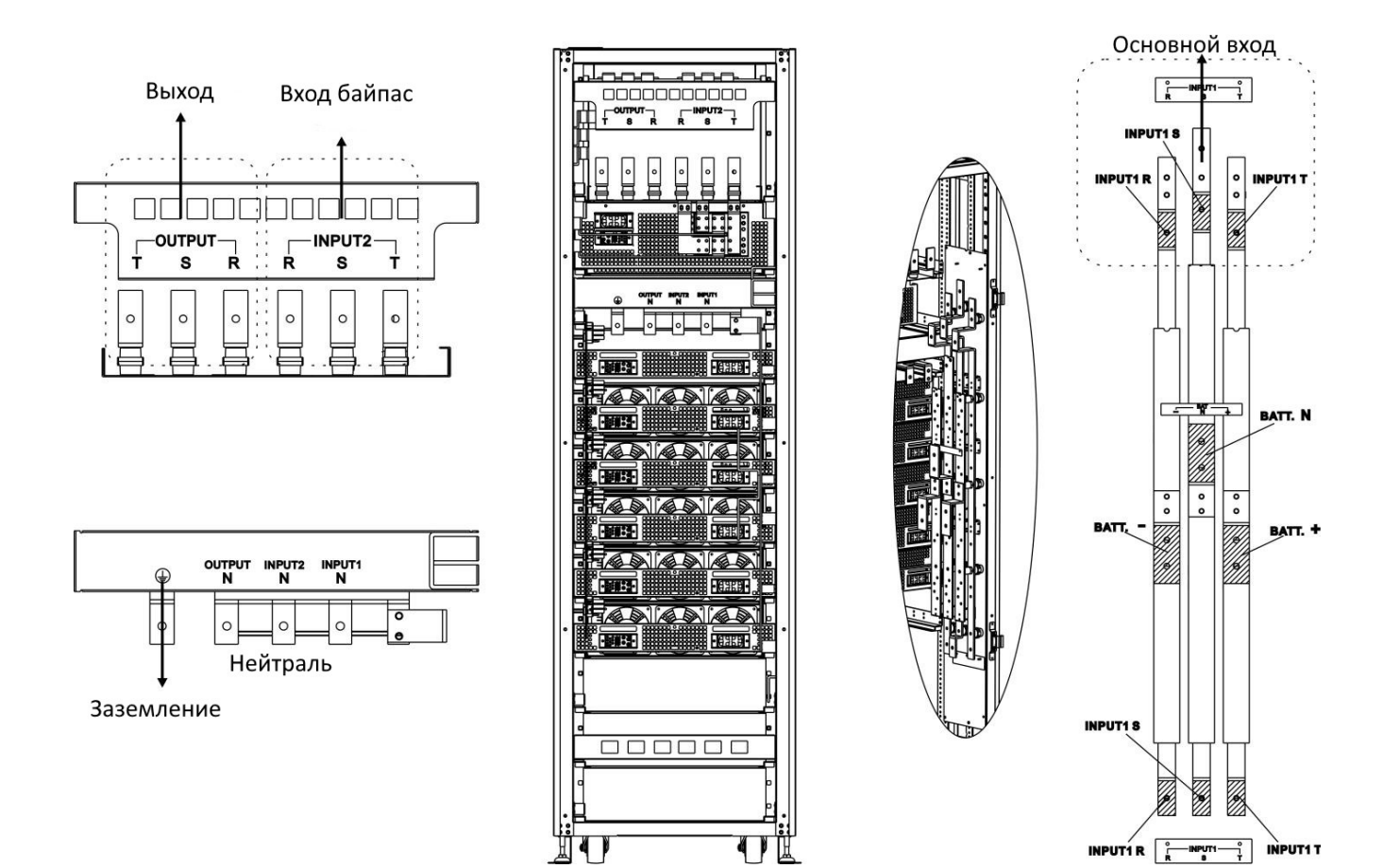

*Рисунок 8. Шины подключения XM4 300.*

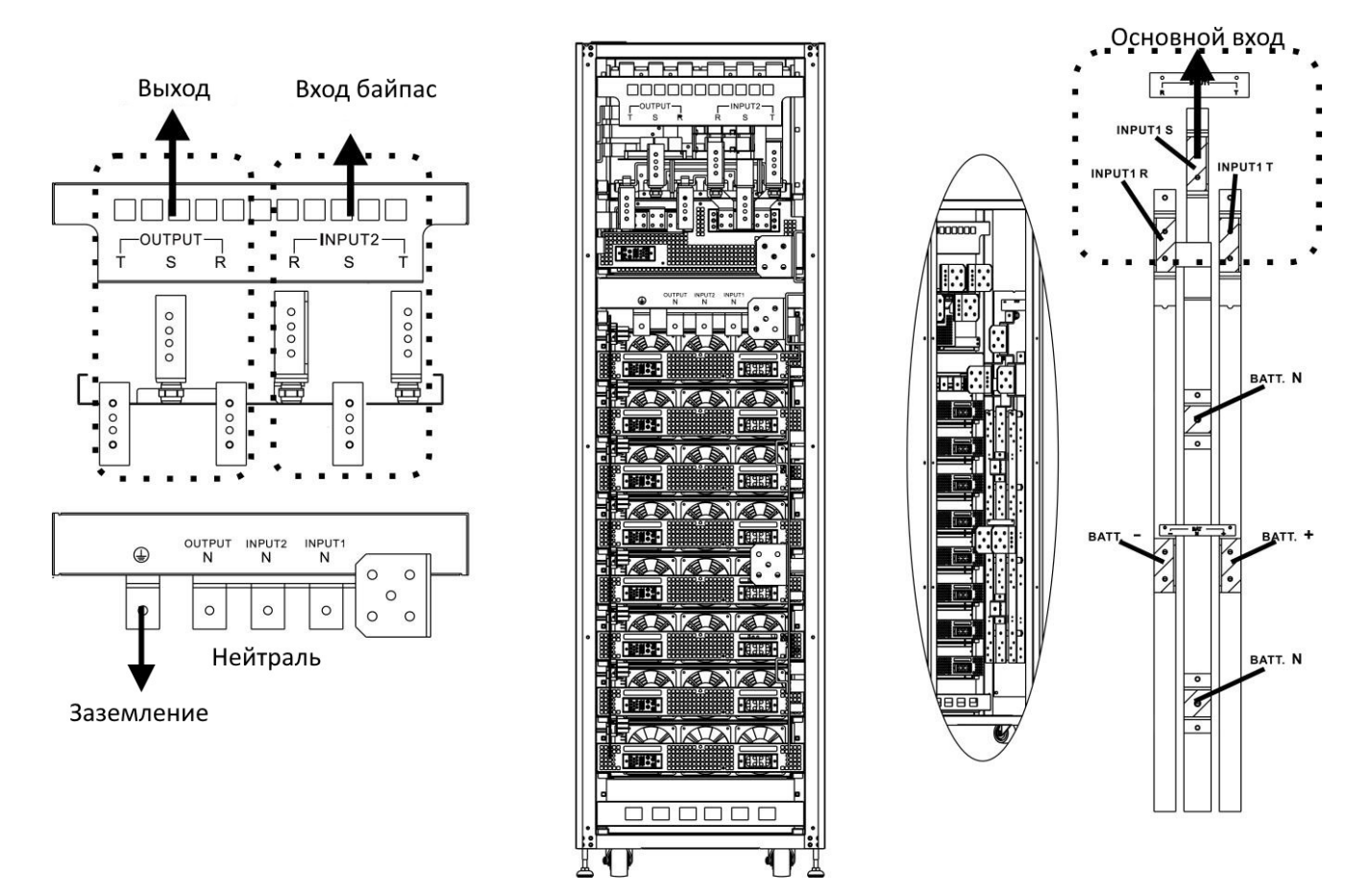

*Рисунок 9. Шины подключения XM4 420.*

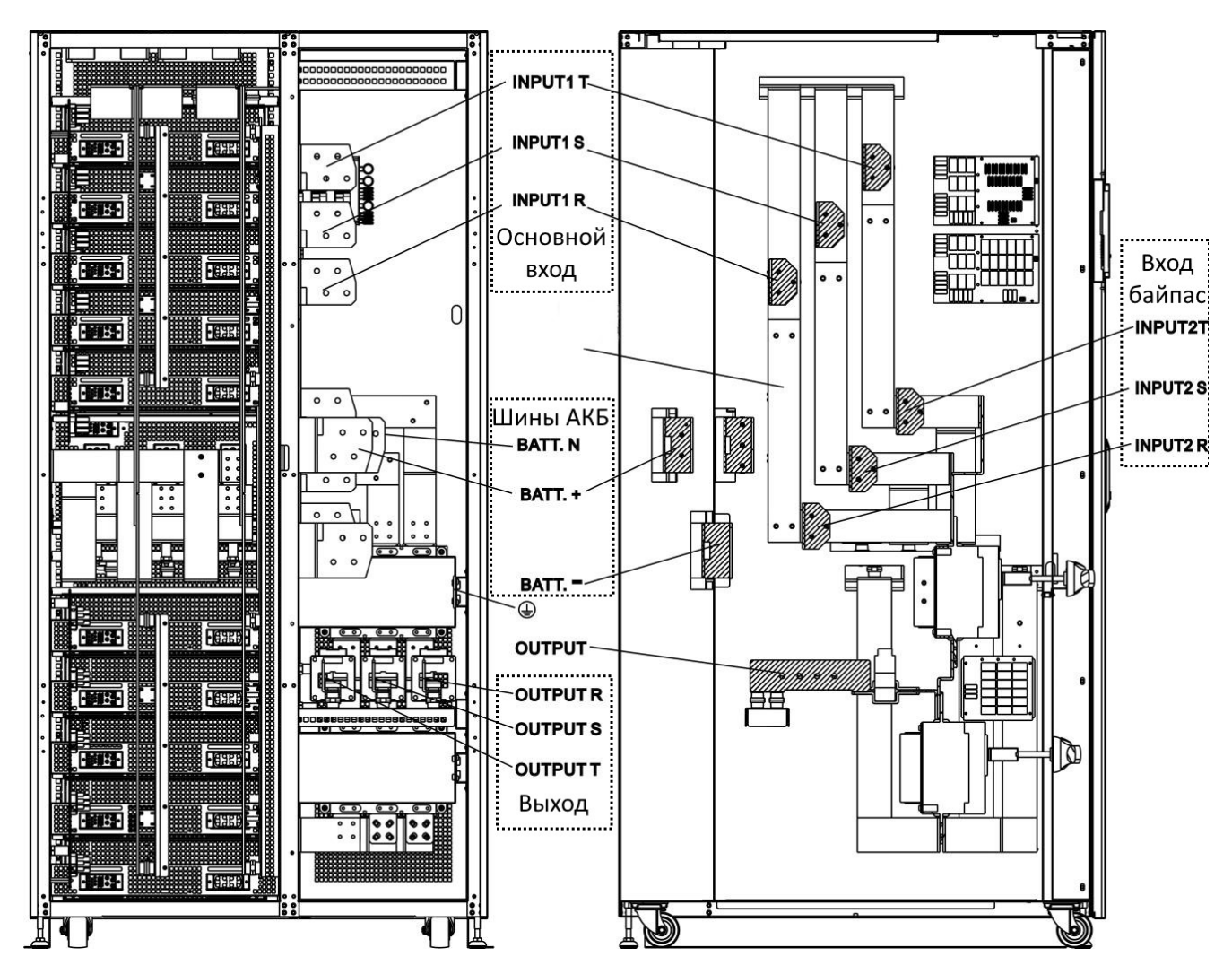

*Рисунок 10. Шины подключения XM4 480/600.*

#### **3.5 Модули.**

Дизайн модуля байпаса и силовых модулей позволяет быстрое и легкое обслуживание, а также замену модуля при необходимости. Допускается «горячая» замена силовых модулей в любом режиме работы.

#### **3.5.1 Модуль байпаса.**

Модуль байпаса устанавливается на заводе и поставляется вместе со шкафом ИБП. Модуль обеспечивает работу ИБП в режиме байпас, а также содержит ряд коммуникационных интерфейсов.

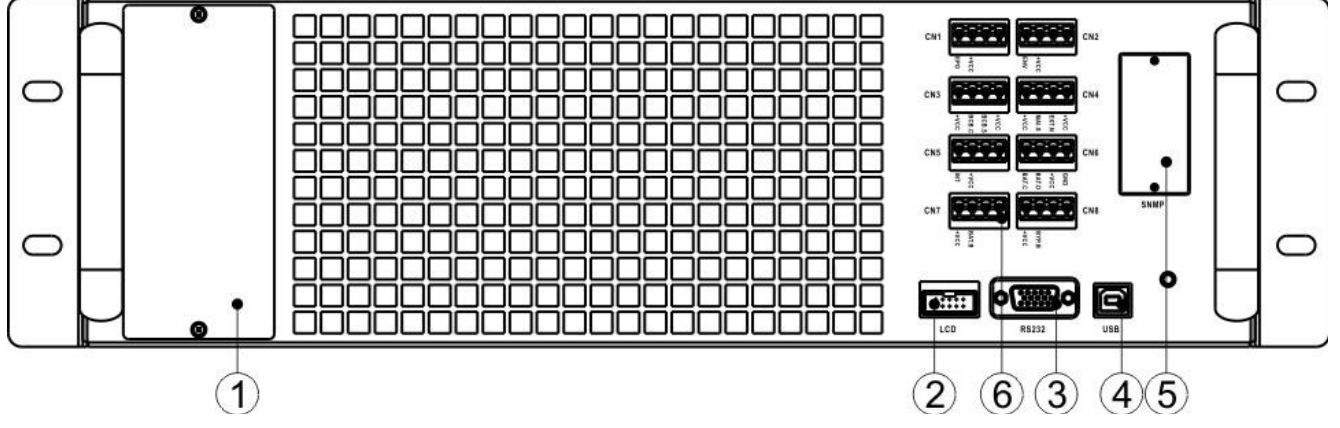

*Рисунок 11. Модуль байпаса.*

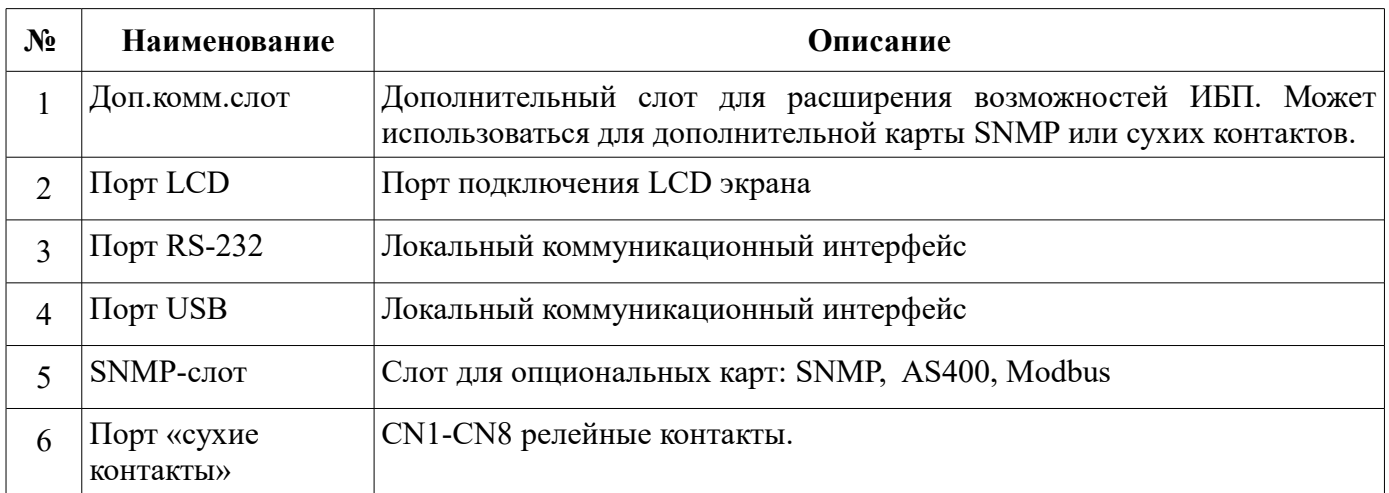

#### **3.5.2 Силовой модуль.**

Силовые модули поставляются отдельно, в индивидуальной упаковке. Установка модулей производится непосредственно на месте эксплуатации.

Мощность каждого модуля 60кВа/60кВт. Каждый модуль включает цепи выпрямителя, заряда АКБ, инвертора и управления силовой частью.

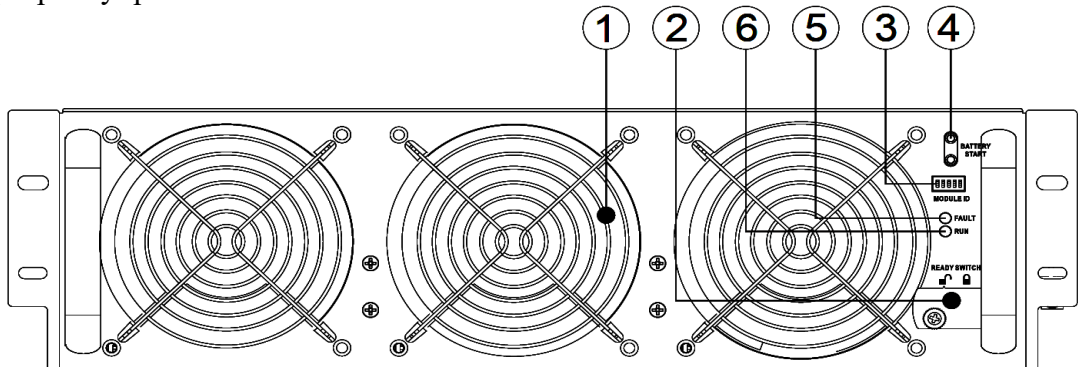

*Рисунок 12. Силовой модуль.*

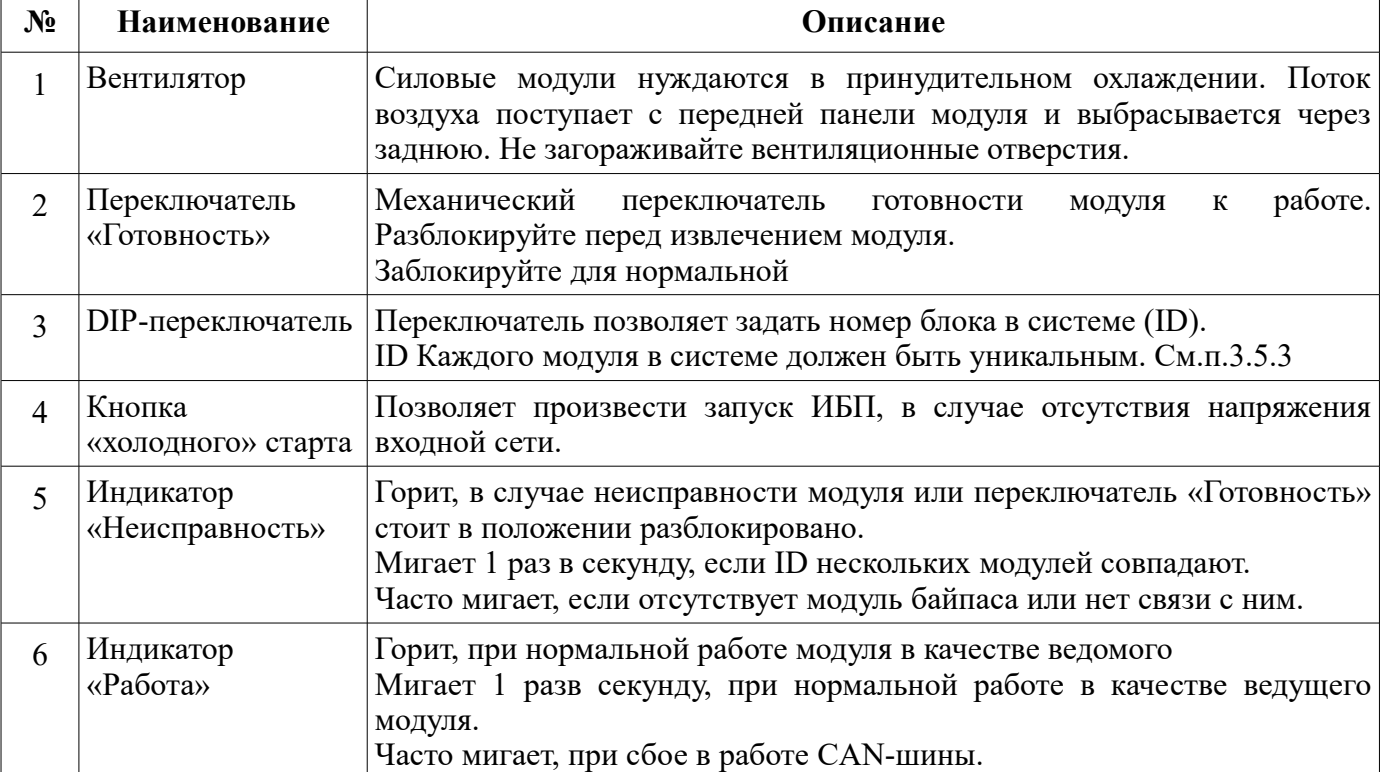

#### **3.5.3 Установка ID.**

Корректные ID для модулей установлены непосредственно на заводе. Как правило, при установке одиночного ИБП нет необходимости их менять. Однако в случае замены модулей, а также возникновении ошибки проверьте соответствие положения DIP-переключателей согласно таблицы ниже:

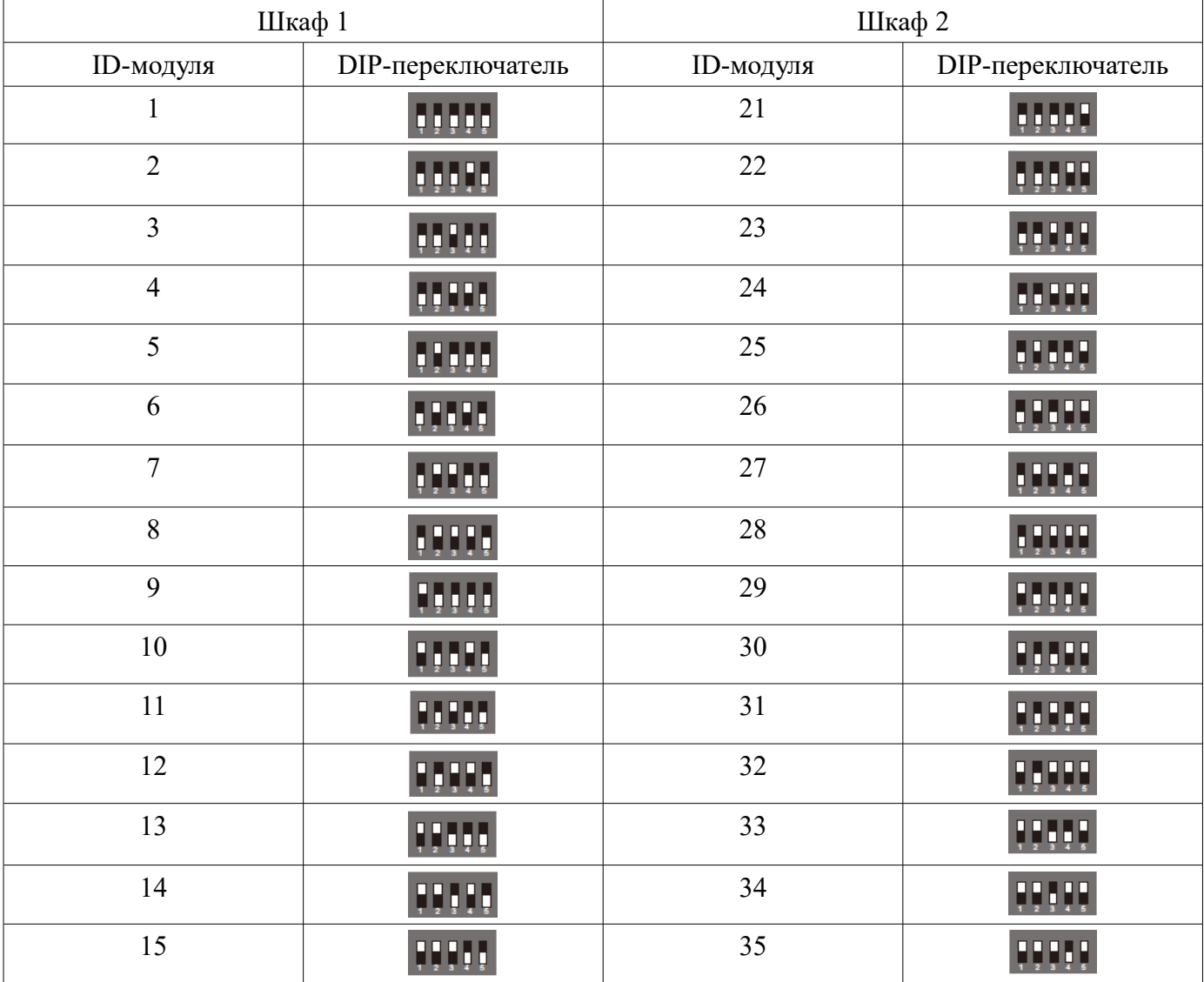

#### **3.5.4 Монтаж силового модуля.**

Внимание: вес модуля превышает 30кг, для его переноса и установки потребуется как минимум два человека.

Порядок установки модуля:

- 1) Проверить положение DIP-переключателей.
- 2) Перевести переключатель «Готовность» в положение разблокировано <sup>О</sup>
- 3) Вставить модуль в незанятый слот шкафа.

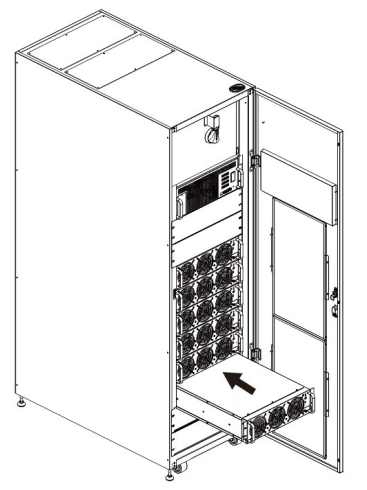

- 4) Аккуратно задвинуть модуль, не прилагая излишних усилий.
- 5) Зафиксировать модуль винтами.

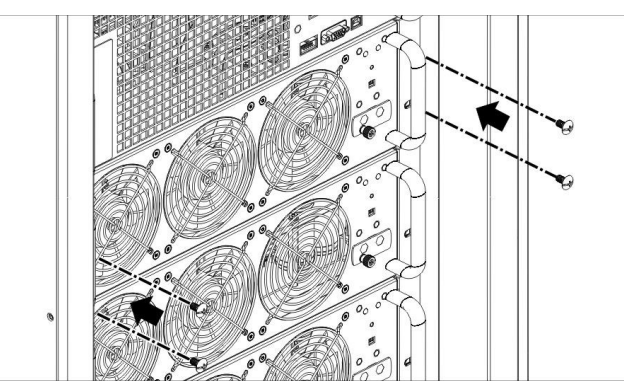

6) Переключатель готовность установить в положение заблокировано -

#### **3.5.5 Отключение и демонтаж модуля.**

Внимание: перед отключением модуля при включенном ИБП, убедитесь, что оставшиеся модули способны обеспечить питание нагрузки. Как минимум один силовой модуль должен оставаться в системе.

Порядок отключения модуля:

- 1) Установить переключатель «Готовность» в положение разблокировано.
- 2) Загорится красный индикатор сообщающий об отключении модуля и исключении его из системы.
- 3) Открутите крепежные винты.
- 4) Извлеките модуль из слота.

# **4. Эксплуатация**

#### **4.1 Режимы работы ИБП**

#### **4.1.1 Нормальный режим**

В этом режиме выпрямитель и зарядное устройство преобразуют входное переменное напряжение сети в постоянное для питания инвертора и заряда АКБ. Инвертор преобразует постоянное напряжение выпрямителя в переменное заданной амплитуды и частоты. Напряжение на выходе инвертора подается для питания нагрузки.

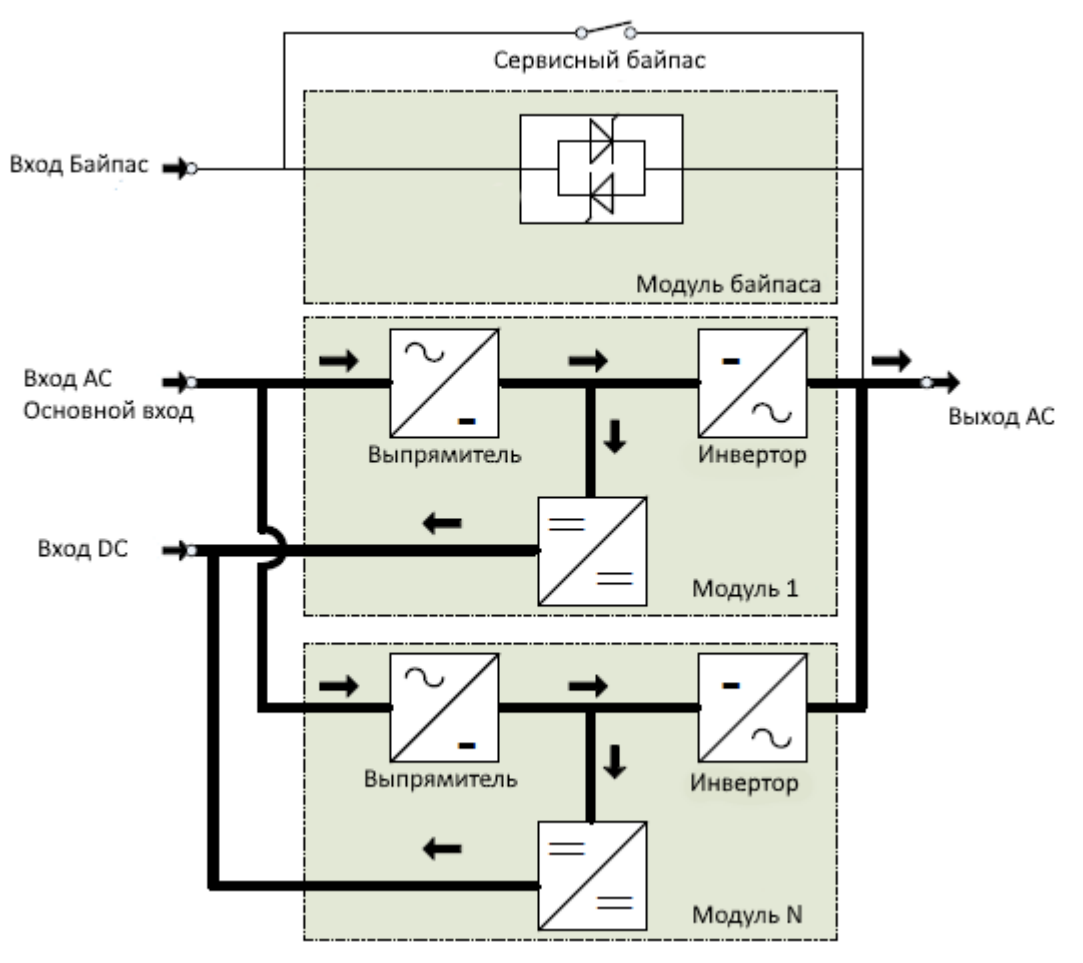

*Рисунок 13. Нормальный режим*

#### **4.1.2 Батарейный режим**

В случае если входное напряжение пропадает, инвертор получает постоянное напряжение от АКБ и продолжает питать нагрузку без перерыва, до исчерпания запаса энергии в АКБ.

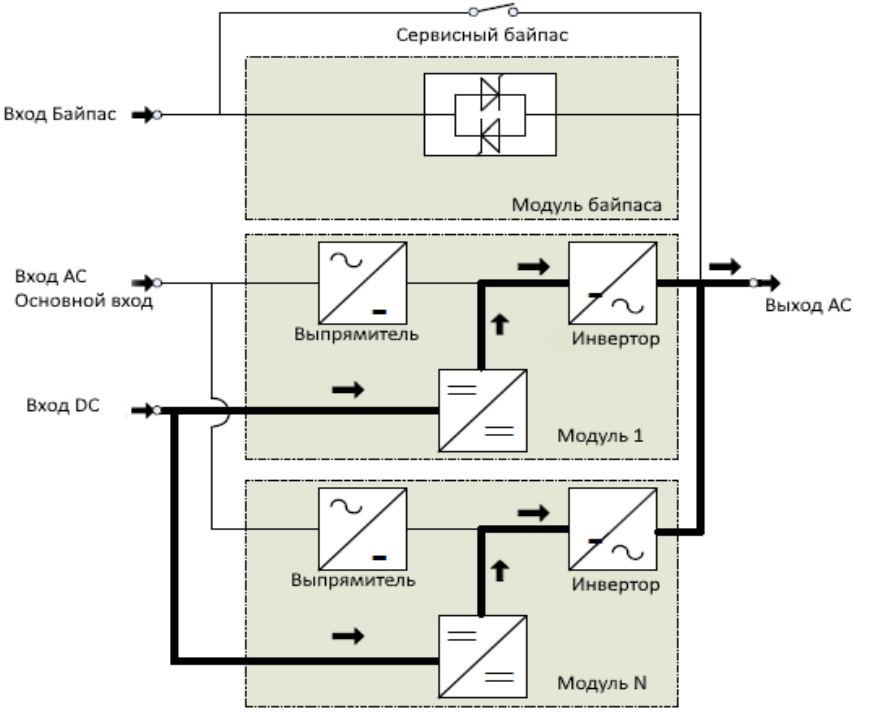

*Рисунок 14. Батарейный режим*

#### **4.1.3 Режим Байпас**

ИБП находится в режиме байпас до момента включения инвертора соответствующей кнопкой. После включения автоматический переход в данный режим возможен в случае перегрева, перегрузки или другой аварийной ситуации, при наличии входного напряжения ИБП перейдет в режим байпас. Инвертор будет отключен, а напряжение на нагрузку будет подаваться через модуль байпаса

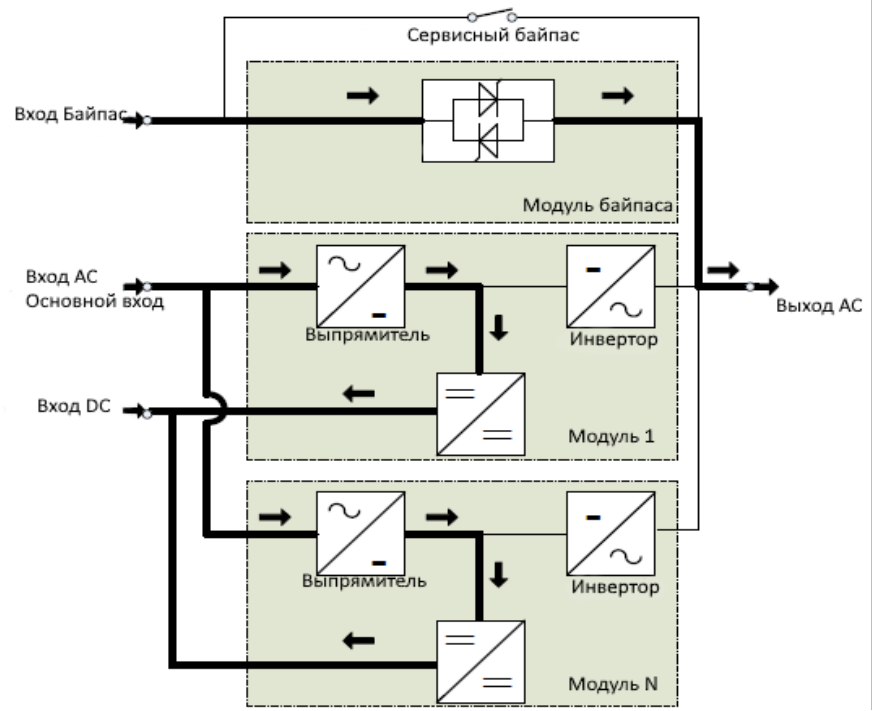

*Рисунок 15. Режим Байпас*

#### **4.1.4 ЭКО-режим**

В данном режиме, ИБП работает аналогично линейно-интерактивным ИБП. В случае, если напряжение входной сети находится в допустимом диапазоне, нагрузка питается через байпас. При выходе напряжения из допустимых границ, нагрузка переключается на питание от инвертора. В таком режиме достигается максимальная эффективность работы ИБП.

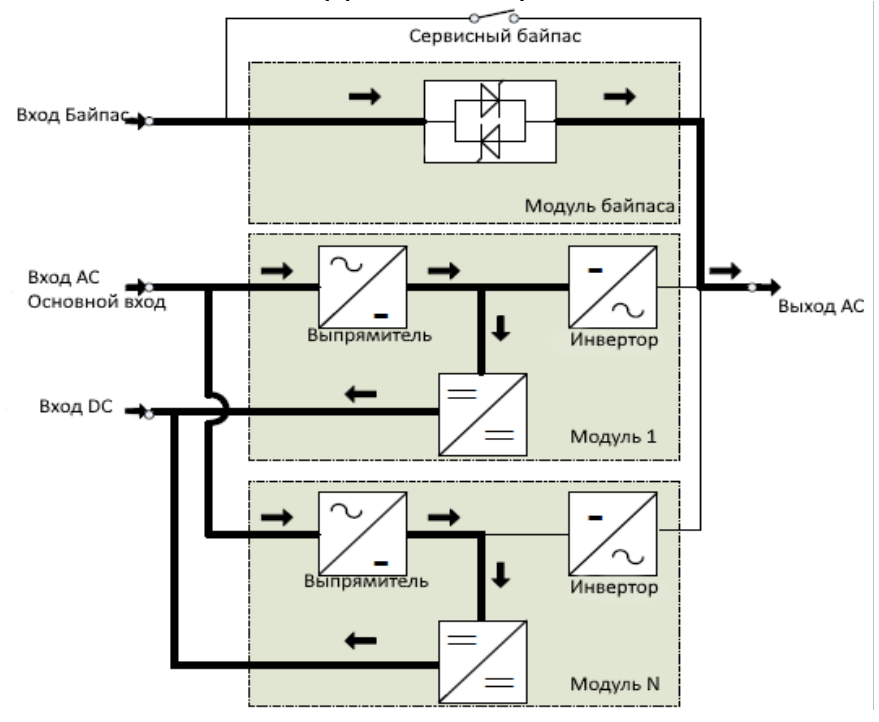

*Рисунок 16. ЭКО-режим*

#### **4.1.5 Сервисный байпас (Ручной байпас)**

При необходимости проведения обслуживания или ремонта ИБП, нагрузка может быть переведена на сервисный байпас. В этом режиме отсутствует напряжение на внутренних узлах ИБП. Нагрузка питается напрямую от входной сети.

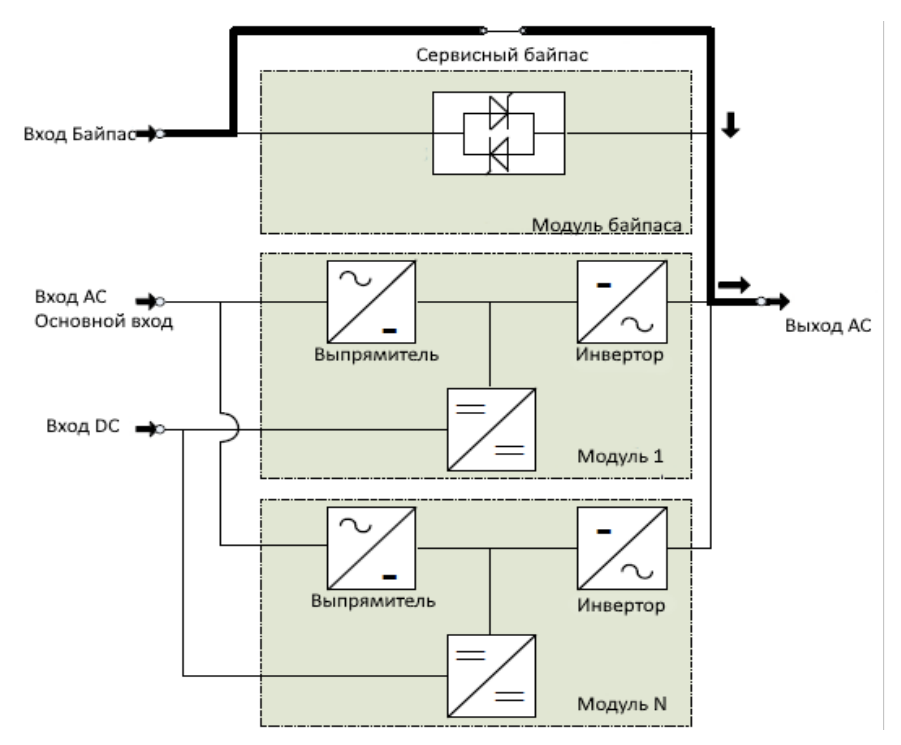

*Рисунок 17. Режим сервисного байпаса*

### **4.2 Включение/выключение ИБП**

#### **4.2.1 Процедура запуска**

- Убедитесь, что все подключения выполнены верно, параметры входной сети и напряжение линейки АКБ соответствуют спецификации ИБП.
- Проверьте полярность подключенных АКБ.
- Проверьте наличие заземления ИБП.
- Убедитесь, что модуль байпаса и силовые модули корректно установлены и зафиксированы.
- Проверьте положение переключателей «Готовность».
- Проверьте корректность выставленных ID силовых модулей.
- Убедитесь, что все выключатели за передней дверью ИБП находятся в положении «выключено».
- Включите автоматический выключатель комплекта АКБ.
- В распределительном щите включите входные автоматические выключатели ИБП.
- Дождитесь загрузки ИБП:

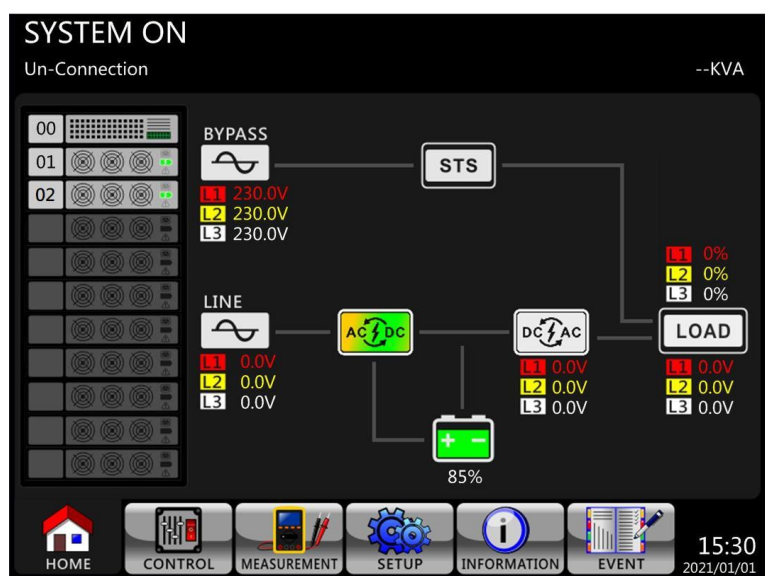

• ИБП перейдет в режим байпас или в режим ожидания, в зависимости от настроек. Начнется заряд комплекта АКБ:

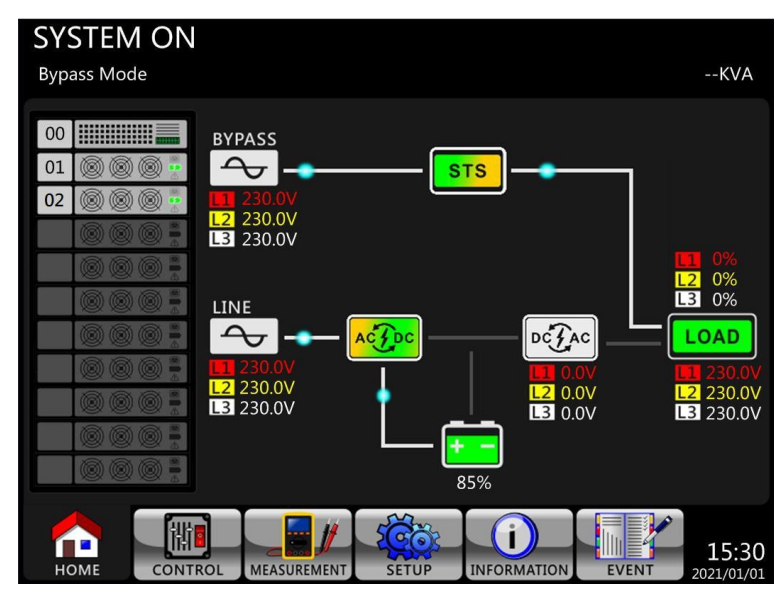

- Проверьте, что нет никакой аварийной индикации.
- Нажмите кнопку включения (Power) для запуска инвертора.

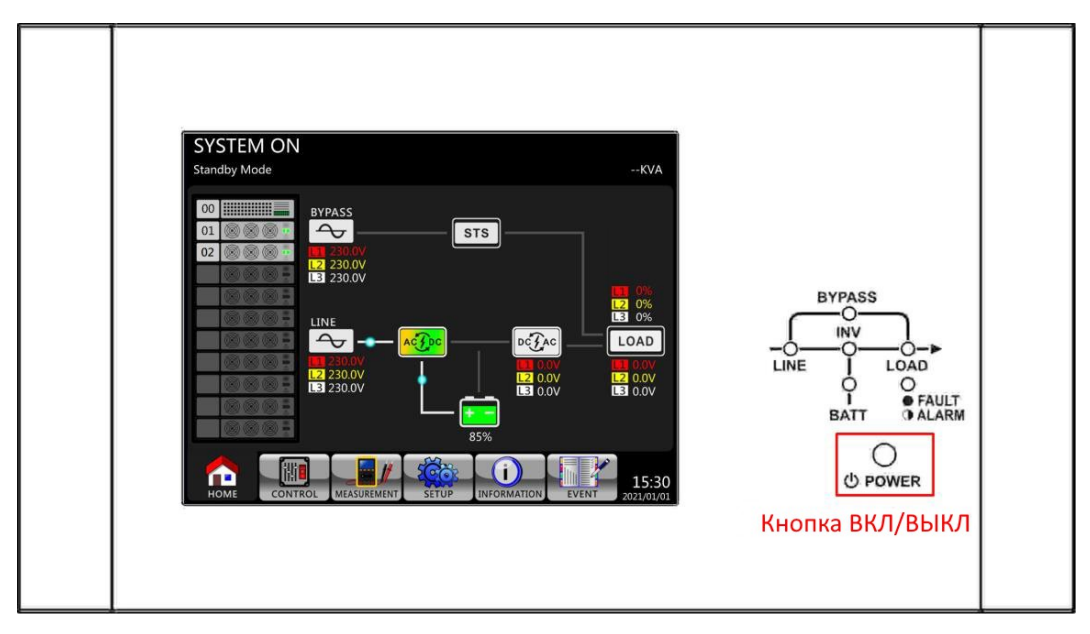

- Дождитесь перехода ИБП в нормальный режим (~30 сек).
- Переведите выходной выключатель в положение «включено».
- Подключите нагрузку.

#### **4.2.2 Тестирование**

- Перед проведением тестирования убедитесь что АКБ полностью заряжены.
- Убедитесь что ИБП находится в нормальном режиме не менее 5 минут. Все процедуры запуска и выход в рабочий режим завершены, нет аварийных и предупреждающих сообщений на экране.
- Для тестирования используйте имитацию нагрузки (тэны, нагрузочные модули) эквивалентные по мощности предполагаемой нагрузке.
- Отключите входной автомат. ИБП автоматически переключится на питание от АКБ. Питание нагрузки не будет прервано.
- Включите выходной автомат. Через примерно 20 секунд ИБП вернется на питание от сети.

#### **4.2.3 Выключение**

- Отключите нагрузку
- Нажмите кнопку «Power» на панели ИБП.
- Убедитесь, что инвертор выключился. ИБП перейдет в режим байпас или режим ожидания.
- Отключите внешние входные автоматы.
- Откройте переднюю дверь ИБП и переведите все выключатели в положение «Выключено».
- Дождитесь отключения ИБП.
- Отключите автомат батарейного комплекта.
- Перед проведением любого рода работ с ИБП подождите 10-15 минут для разряда внутренних конденсаторов.

#### **4.2.4 Включение «холодным» стартом**

В случае, если входная сеть отсутствует,а батареи заряжены, ИБП можно включить в батарейном режиме.

- Включите выключатель комплекта АКБ
- Нажмите кнопку холодного старта на любом силовом модуле.
- Включится экран ИБП.
- Сразу же нажмите и удерживайте кнопку включения в течение 2 секунд.
- Дождитесь запуска инвертора ИБП, перехода ИБП в режим работы от АКБ
- Включите выходной автомат.
- Подключите нагрузку.

#### **4.2.5 Перевод в режим сервисного байпаса и обратно**

Для перевода ИБП из нормального режима в режим сервисного байпаса:

- Отключите инвертор, ИБП перейдет в режим Байпас (электронный)
- Проверьте индикацию на экране. Убедитесь что ИБП находится в режиме байпаса.
- Выключатель сервисного байпаса переведите в положение включено.
- Отключите АКБ, выключатели основного входа, байпаса и выхода

После этой процедуры ИБП полностью будет отключен, а нагрузка питаться от внешней сети. Перед обслуживанием любого рода выдержите паузу в 10-15 минут для разряда внутренних конденсаторов.

Для обратного перевода последовательность действий производится в обратном порядке. Перед отключением выключателя сервисного байпаса убедитесь что ИБП находится в режиме байпас. Не пытайтесь запустить инвертор при включенном выключателе сервисного байпаса.

#### **4.3 Панель управления и дисплей**

Сенсорный дисплей ИБП отображает все параметры и текущее состояние ИБП. Также позволяет производить настройку параметров и общее управление ИБП.

Общий вид панели управления на рисунке ниже:

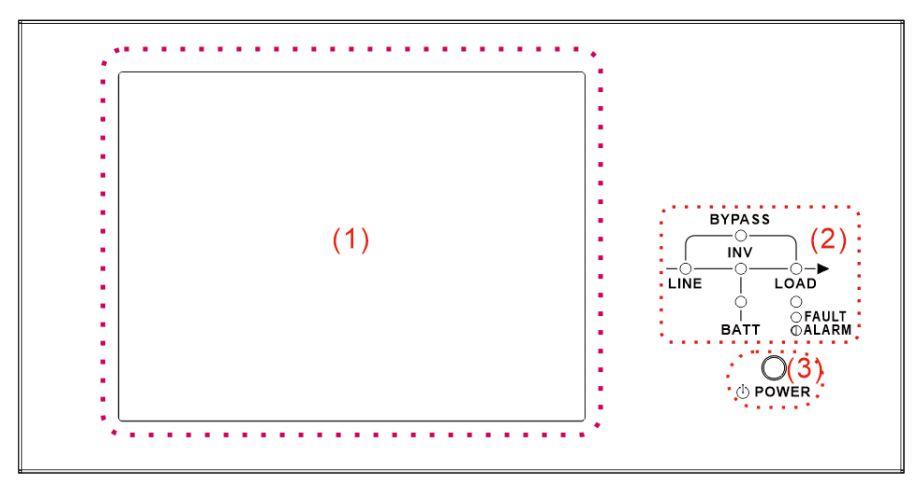

*Рисунок 18. Панель управления.*

- 1) Сенсорный дисплей.
- 2) Светодиодные индикаторы.
- 3) Кнопка ВКЛ/ВЫКЛ.

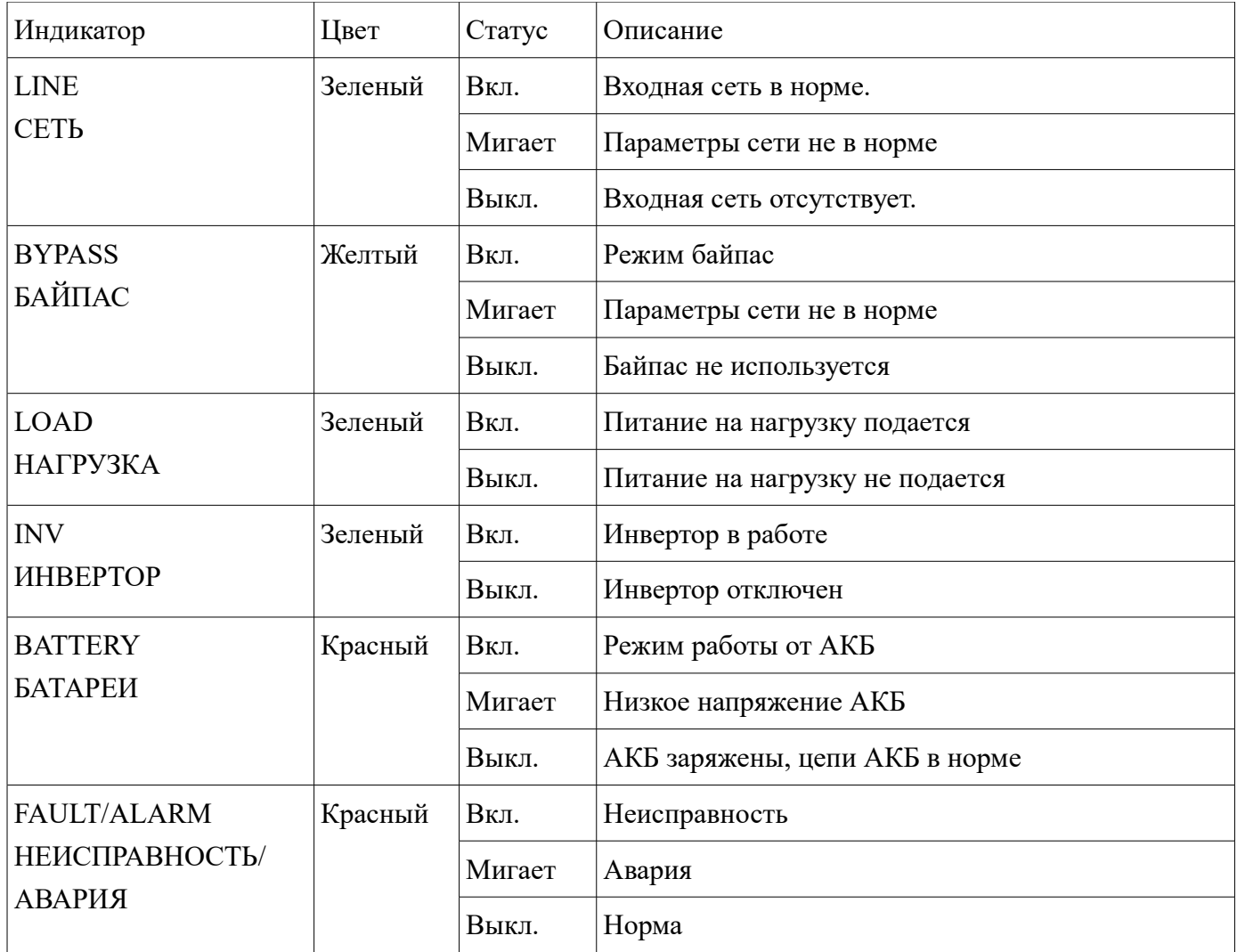

На главном экране отображены следующие элементы:

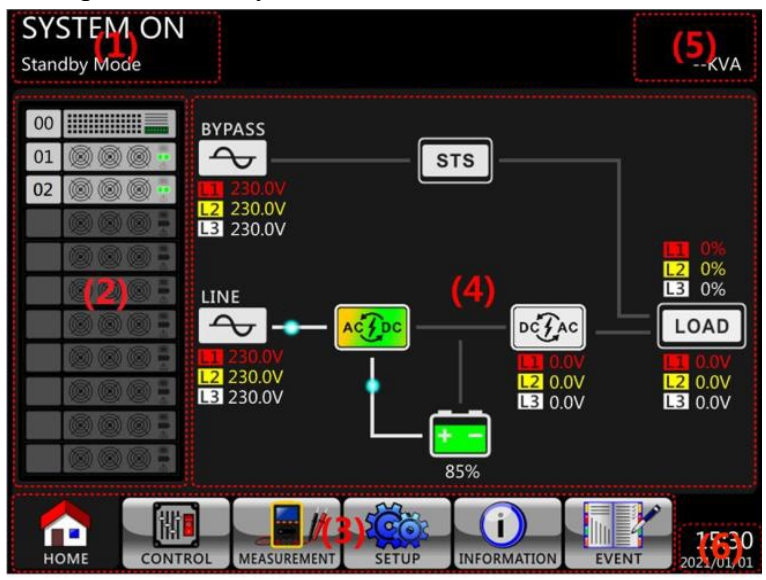

*Рисунок 19. Главный экран.*

- 1) Режим работы ИБП.
- 2) Статус работы модулей:

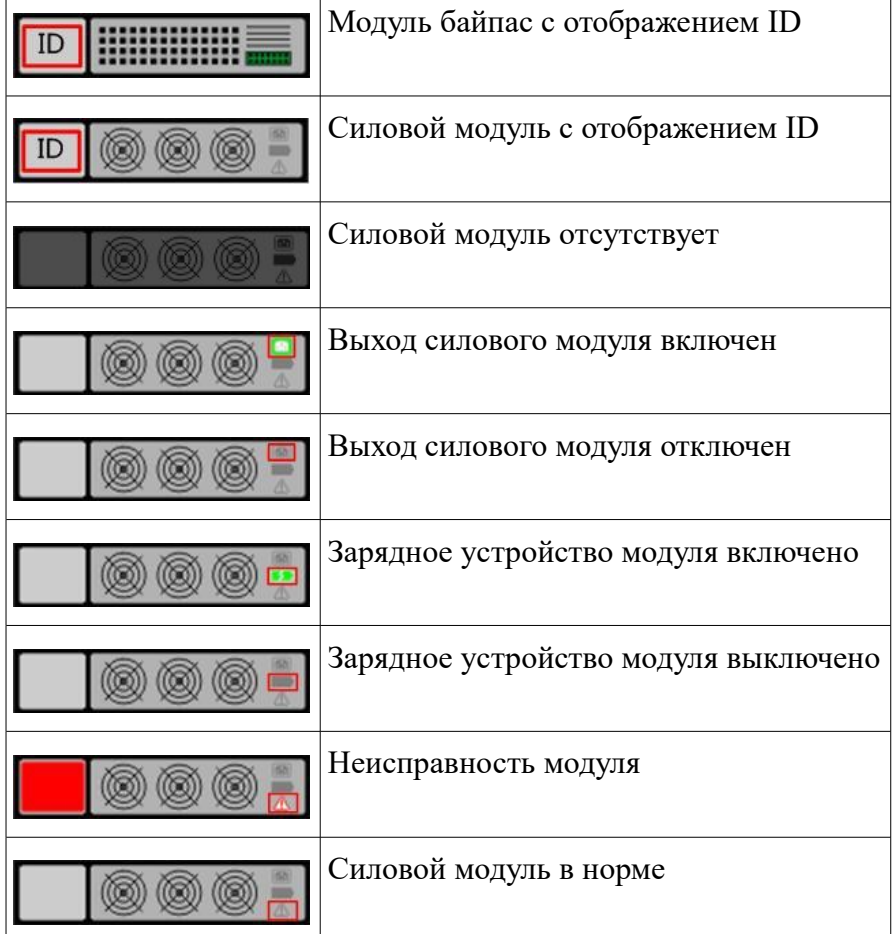

- 3) Основное меню.
- 4) Мнемосхема ИБП.
- 5) Номинальная мощность ИБП
- 6) Дата и время.

#### **4.3.1 Экран «Управление».**

Нажмите на иконку в нижней части дисплея. Откроется экран «Управление».

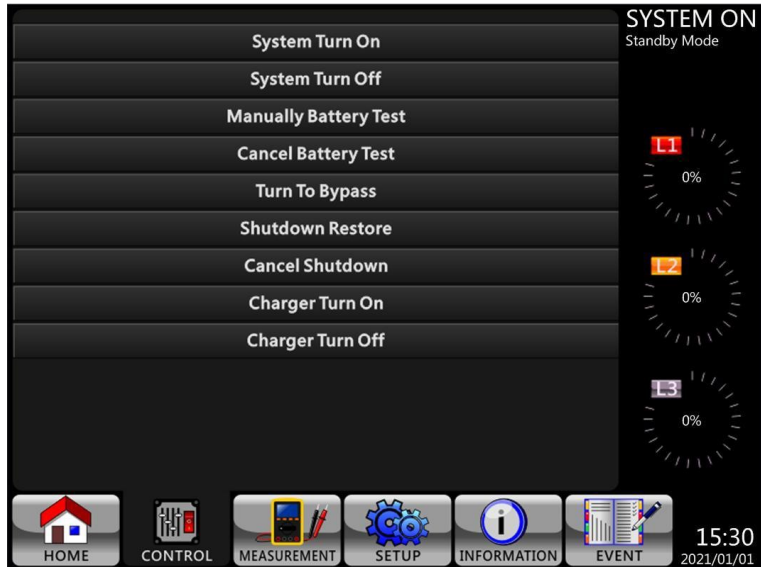

*Рисунок 20. Экран «Управление»*

На данном экране пользователю доступны следующие элементы:

- Включение/выключение системы (System Turn On/Off)
- Включение/отмена тестирования АКБ (Manually Battery Test/Cancel Battery Test)
- Переключение ИБП в режим Байпас (Turn to Bypass)
- Программное отключение и перезагрузка ИБП и отмена программы (Shutdown Restore/Cancel Shutdown)
- Включение или отключение зарядного устройства (Charger On/Off)

Каждое действие необходимо дополнительно подтвердить Да/Нет/Отмена (Yes/No/ESC):

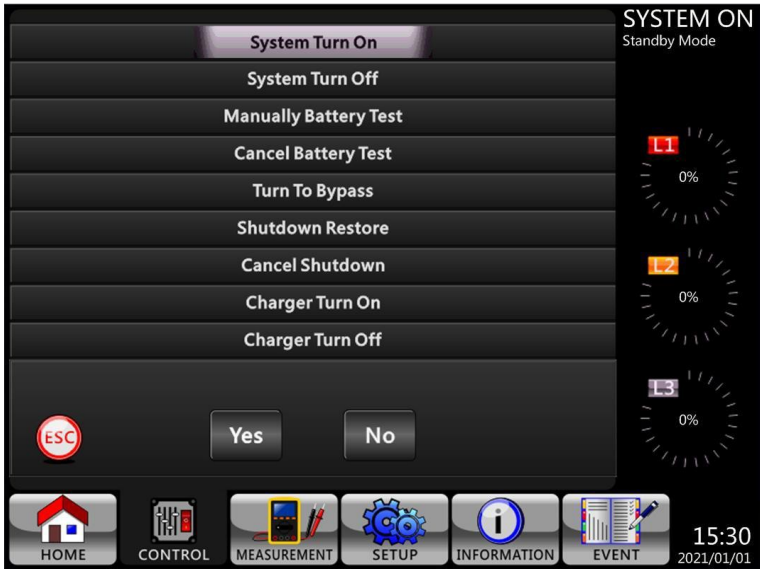

*Рисунок 21. Подтверждение команды на экране «Управление».*

#### **4.3.2 Экран «Измерения».**

Нажмите на иконку в нижней части дисплея. Откроется экран измерения. На данном

экране отображаются параметры всей системы SYSTEM или отдельного модуля **MODULE**.

Доступны следующие параметры:

- Параметры входного напряжения (Input)
- Параметры выходного напряжения (Output)
- Параметры напряжения Байпас (Bypass)
- Параметры нагрузки (Load)
- Параметры АКБ (Battery)

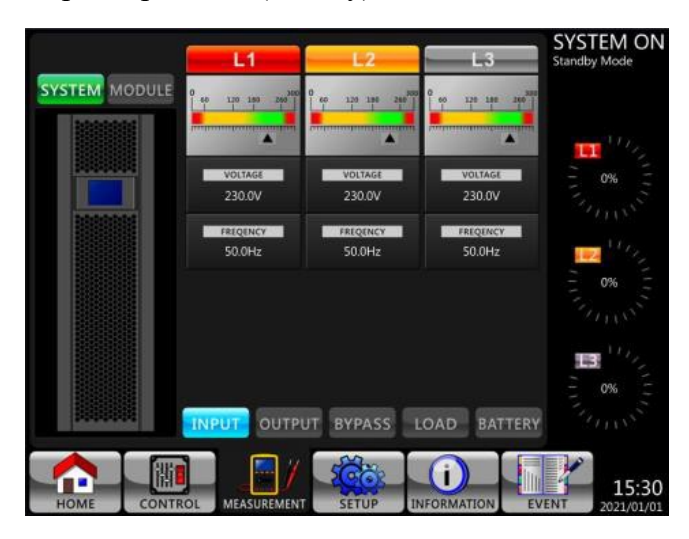

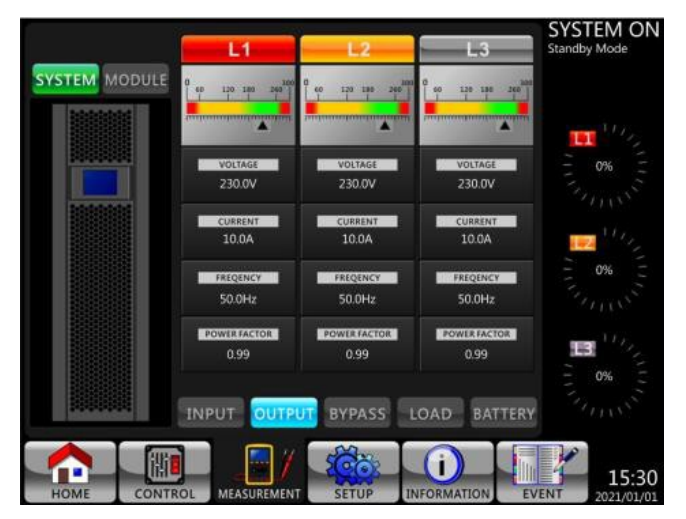

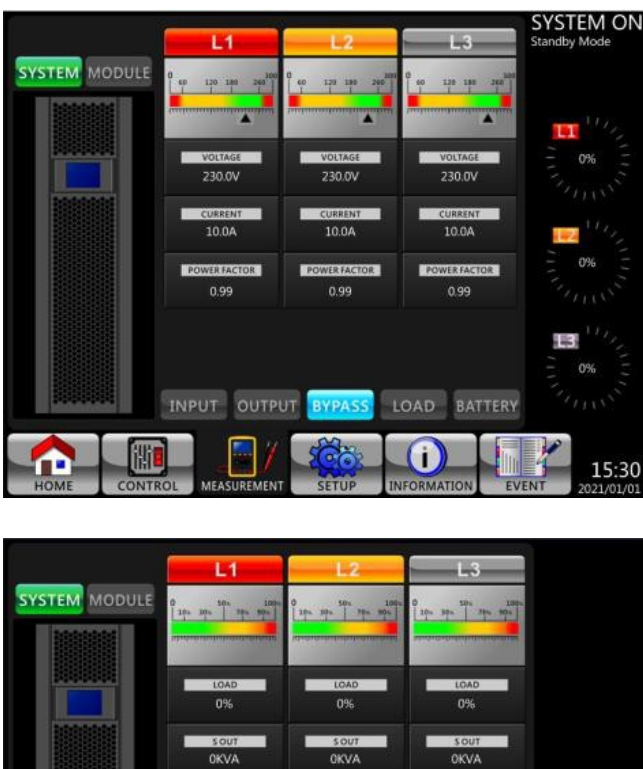

INPUT OUTPUT BYPASS LOAD BATTERY

SETUP

*Рисунок 22. Экран «Измерения».*

15:30

**OKW** 

**O** 

INFORMATION

#### **4.3.3 Экран «Настройки».**

Для доступа к экрану настроек необходимо нажать иконку ВСС в нижней части дисплея и

ввести пароль авторизации.

|                                                                                  | <b>DISIEM UN</b><br><b>Standby Mode</b>   |                                           |                                           | <b>STSIEM UN</b><br><b>Standby Mode</b> |                                            | <b>DISIEM UN</b><br>Standby Mode                                             |
|----------------------------------------------------------------------------------|-------------------------------------------|-------------------------------------------|-------------------------------------------|-----------------------------------------|--------------------------------------------|------------------------------------------------------------------------------|
| CAUTION!<br><b>PLEASE ENTER PASSWORDS</b><br>,,,,,,,,,,,,,,,,,,,,,,              |                                           | CAUTION!<br><b>PLEASE ENTER PASSWORDS</b> |                                           |                                         |                                            | <b>MBER, PLEASE ENTER AGAIN</b>                                              |
| <b>**********************</b> *                                                  | 0%                                        |                                           |                                           | 0%                                      |                                            | 0%                                                                           |
|                                                                                  | <b>SULLAN</b>                             | $\mathbf{2}$<br>91                        | В                                         | 27118                                   |                                            | $\mathcal{L}_{\text{max}}$                                                   |
|                                                                                  | 0%                                        | 4<br>-5                                   | -6                                        | 0%                                      |                                            | 0%                                                                           |
|                                                                                  | $\mathcal{L}_{\ell\ell\ell\ell\ell}$      | $\mathcal{F}$<br>$\mathbf{B}$             | -9                                        | $\gamma_{I11}$                          |                                            | $\sigma_{\rm max}$                                                           |
|                                                                                  | U)<br>0%<br><b>CONTRACTOR</b>             | $\bullet$<br>$\bullet$                    | உ                                         | U)<br>0%<br><b>SALLAS</b>               |                                            | В<br>0%<br><b>SALES</b>                                                      |
| œ<br>MEASUREMENT<br>HOME<br><b>INFORMATION</b><br><b>SETUP</b><br><b>CONTROL</b> | œ<br>15:30<br>HOME<br>EVENT<br>2021/01/01 | Ш<br>CONTROL<br>MEASUREMENT               | Co.<br><b>SETUP</b><br><b>INFORMATION</b> | 15:30<br>EVENT<br>2021/01/01            | ൹<br>HOME<br>MEASUREMENT<br><b>CONTROL</b> | П'n.<br>$15:30$<br>2021/01/01<br><b>INFORMATION</b><br><b>SETUP</b><br>EVENT |

*Рисунок 23. Экран авторизации.*

Предусмотрено 2 уровня доступа: пользователь и сервисный персонал. Пароль пользователя по умолчанию «0000». При необходимости он может быть изменен.

Доступные параметры в зависимости от режима работы ИБП и уровня доступа представлены в таблице ниже:

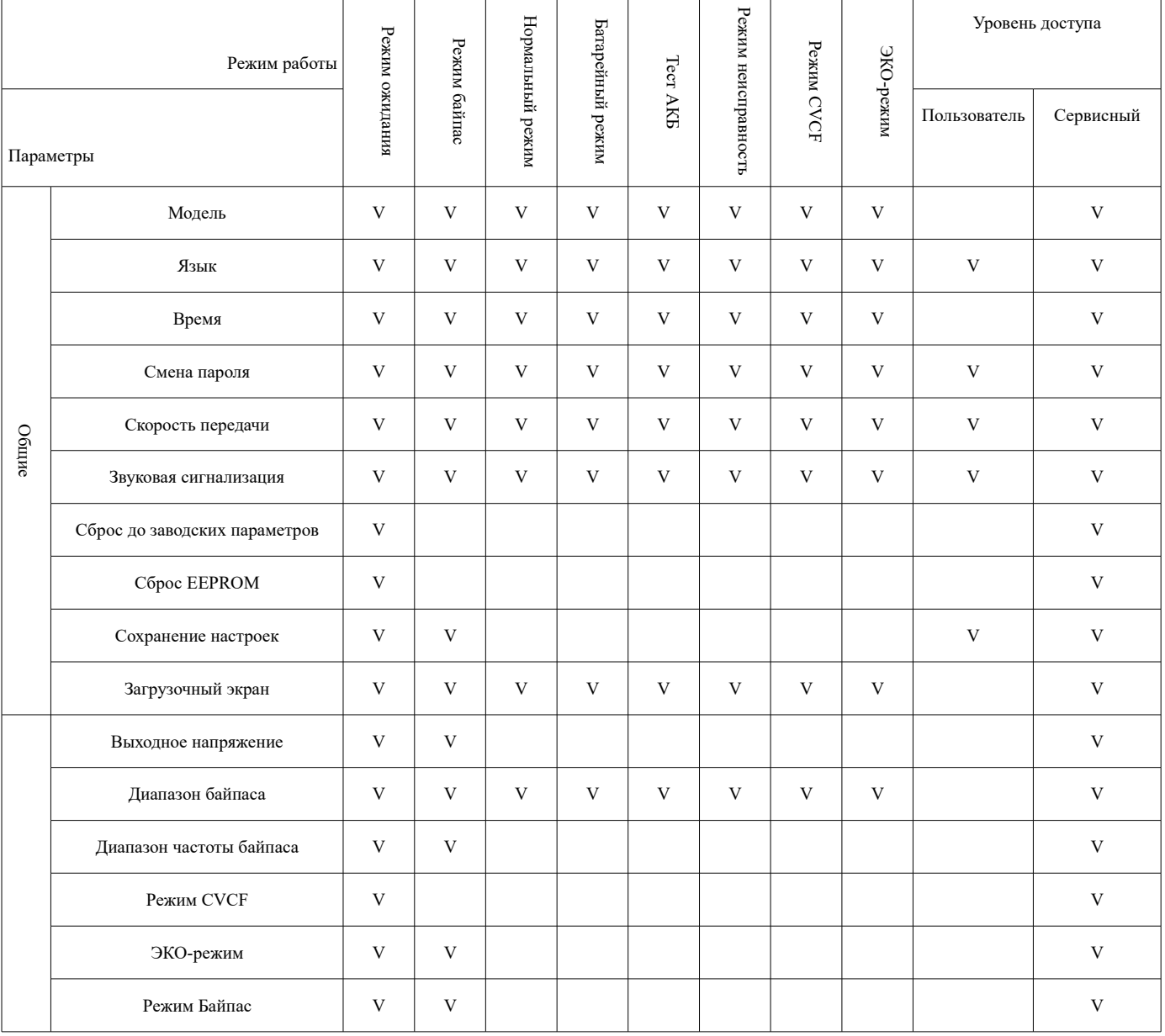

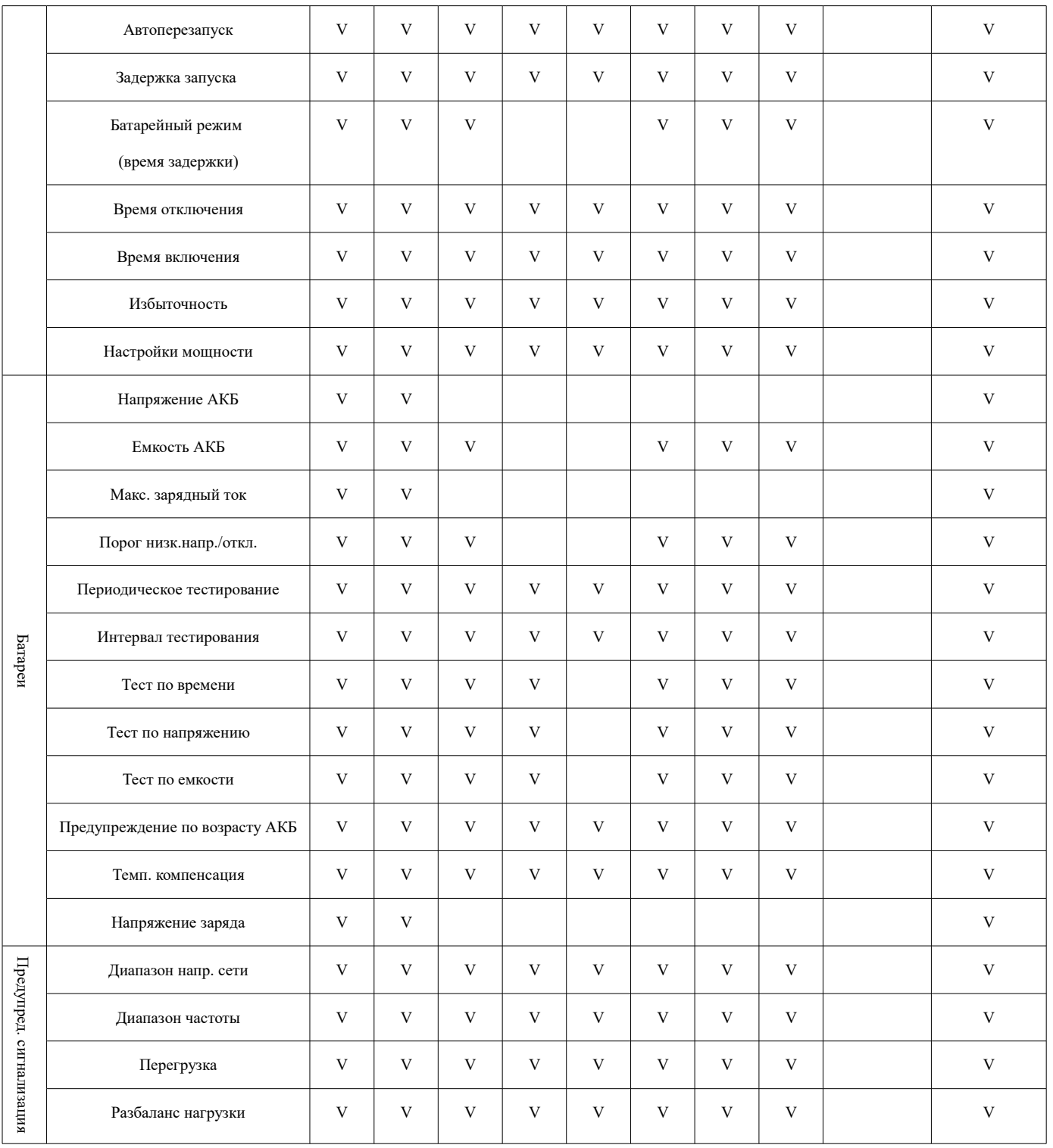

V — параметр доступен к настройке в указанном режиме работы с указанным уровнем доступа. Процедура настройки:

1) Выберите в верхнем меню тип интересующих параметров (общие, системные и пр.).

2) Выберите в меню интересующий параметр и его значение.

3) Подтвердите выбор нажатием иконки или отмените изменения

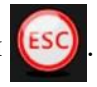

#### **4.3.4 Экран «Информация».**

Для перехода к экрану «Информация» необходимо нажать иконку **. От неседа**. На данном экране отображаются основные характеристики и установленные параметры ИБП: модель, серийный номер, номинальное напряжение и прочие.

|                                 |                |                             | <b>SYSTEM ON</b>                    |                              |                    |                    | <b>SYSTEM ON</b>    |                               |               |                |             | <b>SYSTEM ON</b>                    |
|---------------------------------|----------------|-----------------------------|-------------------------------------|------------------------------|--------------------|--------------------|---------------------|-------------------------------|---------------|----------------|-------------|-------------------------------------|
| <b>IDENTIFACATION</b>           | SYSTEM         | <b>BATTERY</b>              | <b>Standby Mode</b>                 | <b>IDENTIFACATION</b>        | <b>SYSTEM</b>      | <b>BATTERY</b>     | <b>Standby Mode</b> | IDENTIFACATION                | <b>SYSTEM</b> | <b>BATTERY</b> |             | <b>Standby Mode</b>                 |
|                                 |                |                             |                                     |                              |                    |                    |                     |                               |               |                |             |                                     |
| <b>Model Name</b>               | XXXXXXXXXX     |                             |                                     | Nominal Battery Voltage(V)   |                    | 16x12V             |                     | <b>Auto Restart</b>           |               | Disable        |             |                                     |
| Serial No.                      | XXXXXXXXXXXXXX |                             | 11 <sub>l</sub>                     | Battery Capacity in Ah(Ah)   |                    | 9                  |                     | Power by Bypass               |               | Disable        |             |                                     |
| PAN LCD EXT#50 Firmware Version |                | XXXX.XX   XXXX.XX   XXXX.XX | 0%                                  | Maximum Charging Current (A) |                    |                    |                     | <b>Power Walk</b>             |               | Disable        |             | 0%                                  |
| <b>STS#00 Firmware Version</b>  |                | XXXX.XX                     |                                     | Battery Low Voltage(V)       |                    | 11.4               |                     | System Language               |               | English        |             |                                     |
| STS#-- Firmware Version         |                |                             | $\frac{1}{2}$                       | Battery Low Capacity (%)     |                    | 20                 | 7111                | <b>COM Port0 Baud Rate</b>    |               | 2400           |             | 111                                 |
| Module#01 PFC Firmware Version  |                | XXXX.XX                     |                                     | Battery Shutdown Voltage(V)  |                    | 10.7               |                     | <b>COM Port1 Baud Rate</b>    |               | 2400           |             |                                     |
| Module#01 INV Firmware Version  |                | XXXX.XX                     | 0%                                  | Periodic Battery Test        |                    | Disable            | 0%                  | Turn On Password              |               | Disable        |             | 0%                                  |
| Module#01 Serial No.            |                | <b>XXXXXXXXXXXXXX</b>       | 4111                                | Battery Installed Date       |                    | 2021/01/01         | $\frac{1}{2}$       |                               |               |                |             | $\frac{7}{111}$                     |
|                                 |                |                             |                                     | Battery Last Maintain Date   |                    | 2021/01/01         |                     |                               |               |                |             |                                     |
|                                 |                |                             | L3                                  | Charging Voltage(V/Pcs)      |                    | 14.1               | Ţ,                  |                               |               |                |             | E <sub>3</sub>                      |
|                                 |                |                             |                                     | Float Voltage (V/Pcs)        |                    | 13.7               |                     |                               |               |                |             |                                     |
|                                 |                | PAGE>>1                     | (111)                               |                              |                    |                    | 7111                |                               |               |                | PAGE>> 2    |                                     |
|                                 |                |                             |                                     |                              |                    |                    |                     |                               |               |                |             |                                     |
| T.                              |                | $\Box$                      |                                     | 圖<br>œ                       |                    | O                  |                     | <b>The</b><br>œ               |               |                | 0           |                                     |
| HOME<br>CONTROL                 | MEASUREMENT    | <b>SETUP</b><br>INFORMATION | 15:30<br><b>EVENT</b><br>2021/01/01 | <b>CONTROL</b>               | <b>VEASUREMENT</b> | <b>INFORMATION</b> | 15:30<br>2021/01/01 | <b>HOME</b><br><b>CONTROL</b> | MEASUREMENT   | <b>SETUP</b>   | INFORMATION | 15:30<br><b>EVENT</b><br>2021/01/01 |

*Рисунок 24. Экран «Информация».*

#### **4.3.5 Экран «События».**

При возникновении каких-либо событий (аварий) в верхней части главного экрана появляется иконка  $\bigwedge$ . Перейти к просмотру информации по текущим событиям, а также истории событий

можно нажав на иконку .

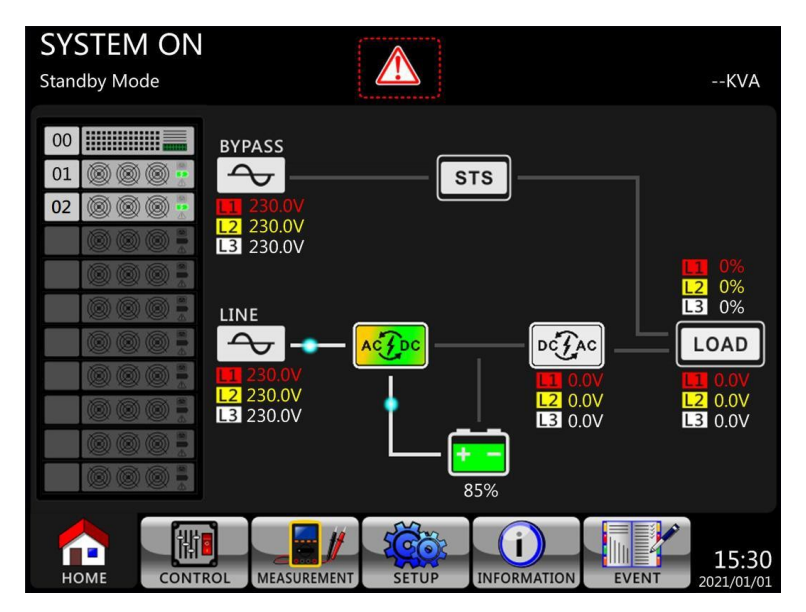

*Рисунок 25. Главный экран при аварийном событии.*

На экране «События» отображаются три вкладки: текущие события, история и сброс.

На вкладке текущие события отображаются аварии в настоящем времени, с указанием типа аварии и номера (ID) силового блока.

На вкладке истории отображаются записанные ранее происходившие аварии. Сохраняется 500 последних записей.

На вкладке сброса, производится очистка всех записей. Для сброса требуется ввести сервисный пароль.

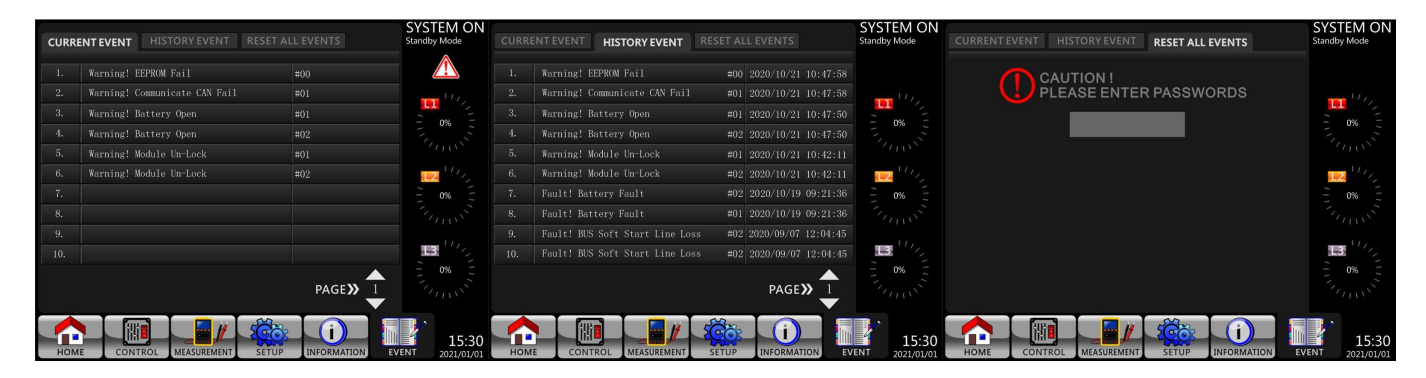

*Рисунок 26. Экран «События».*

#### **4.4 Коммуникационные интерфейсы.**

Коммуникационные интерфейсы расположены на передней панели модуля байпаса.

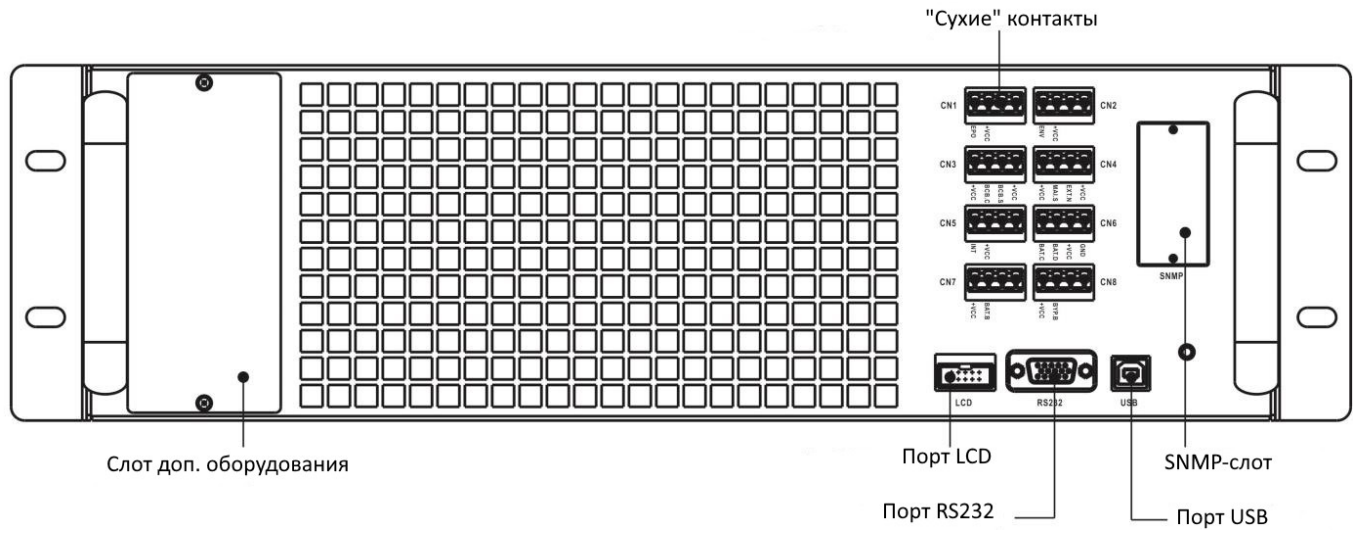

*Рисунок 27. Коммуникационные интерфейсы.*

#### **4.4.1 «Сухие» контакты.**

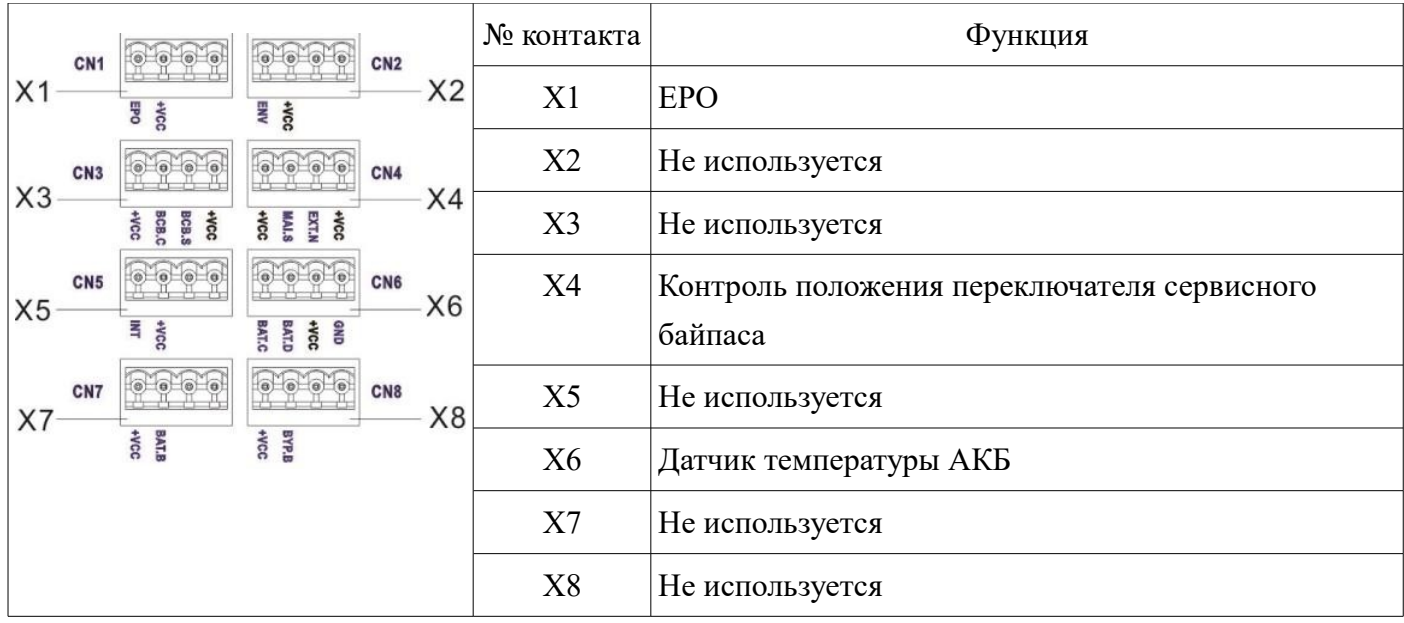

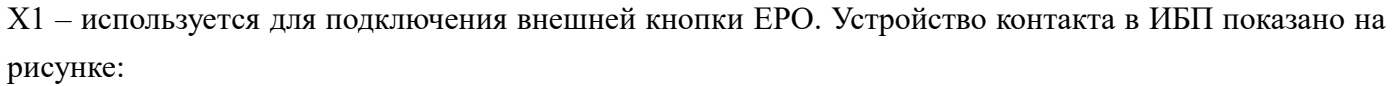

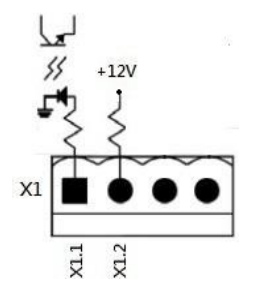

При замыкании контактов X1.1 и X1.2 срабатывает EPO. Нормальное состояние - X1.1 и X1.2 разомкнуты.

X4 – используется для контроля состояния выключателя сервисного байпаса. Устройство контакта в ИБП показано на рисунке:

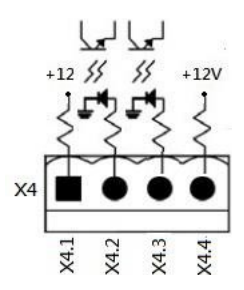

X4.1 и X4.2 определяют состояние выключателя байпаса (замкнут, разомкнут). Контакты X4.3 и X4.4 не используются.

X6 – используется для измерения температуры АКБ внешним датчиком. Подключения датчика выполняется по протоколу I2C. Устройство контакта в ИБП показано на рисунке:

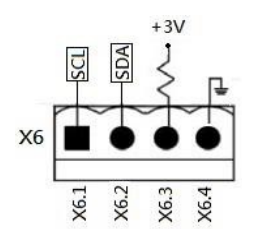

X6.1 – SCL линия подключения датчика.

X6.2 – SDA линия подключения датчика.

X6.3 – Линия питания датчика 3V.

X6.4 – Линия питания датчика GND.

#### **4.4.2 Порты RS232 и USB.**

Данные порты используют для подключения по соответствующим протоколам.

Порты RS232 и USB не могут работать одновременно.

#### **4.4.3 Порт SNMP.**

Используется для подключения SNMP-карт, карт «Сухие» контакты и карт Modbus соответствующего формата.

# **4.5 Возможные неисправности и их устранение.**

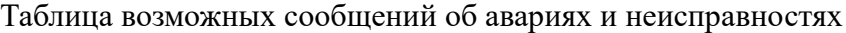

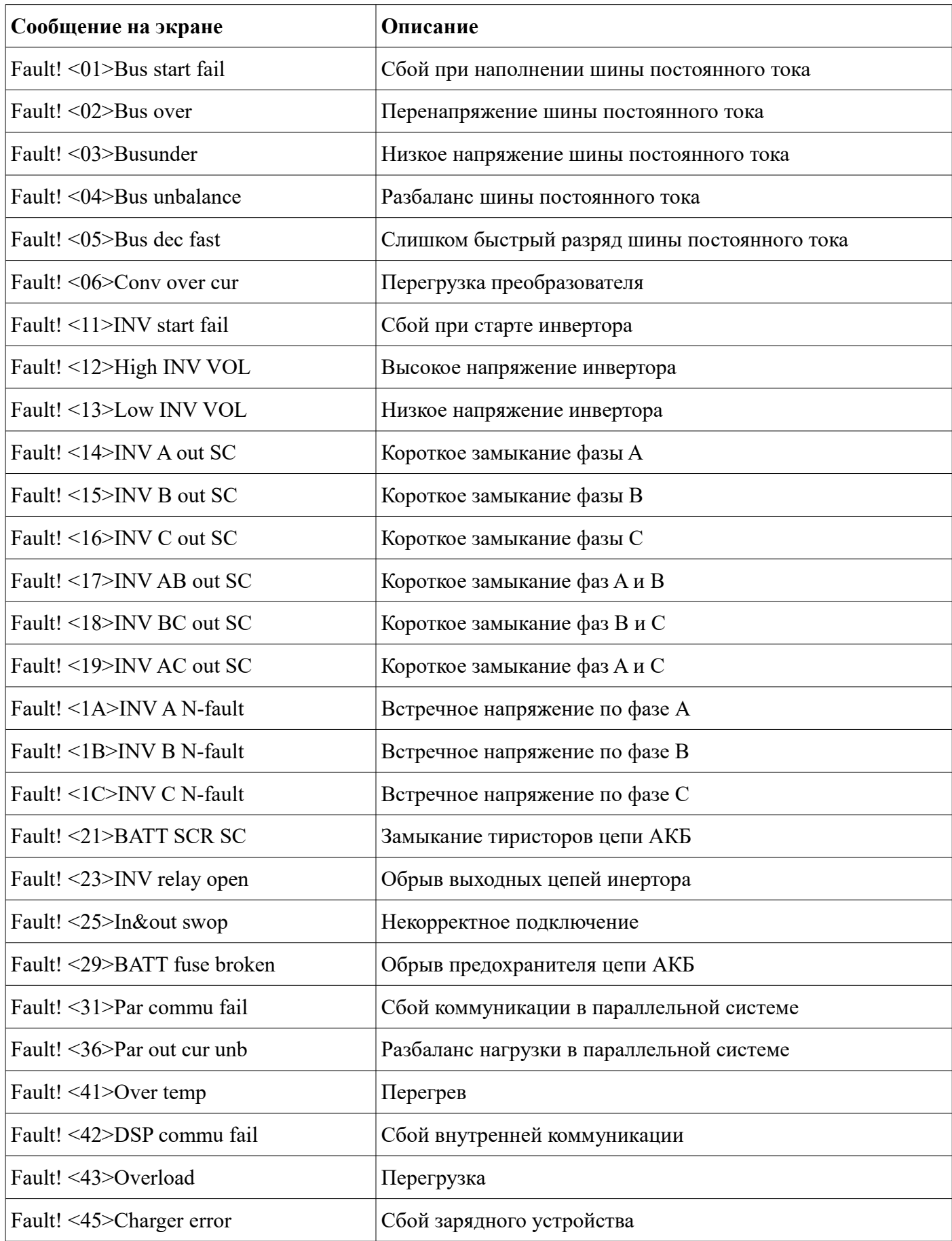

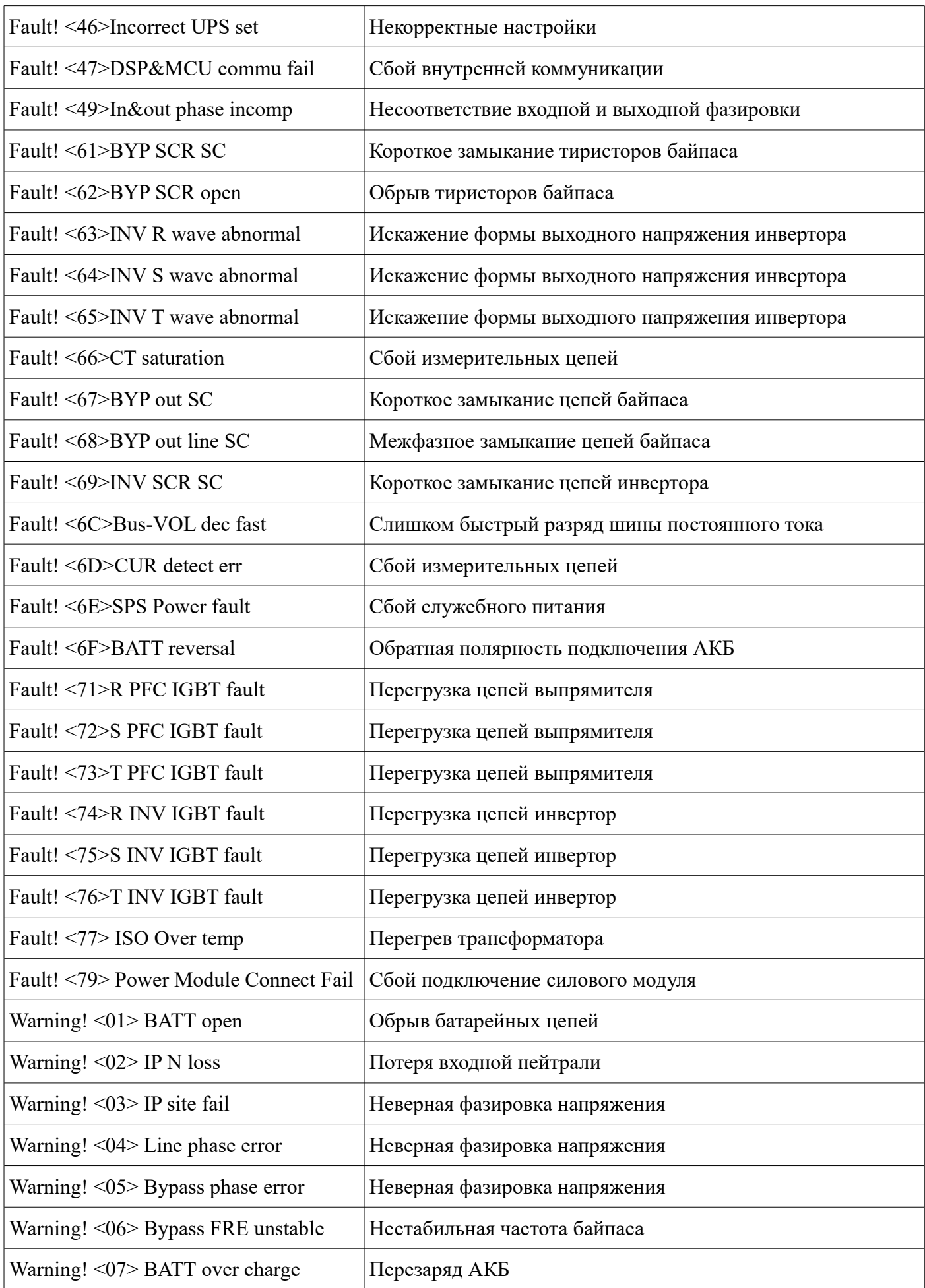

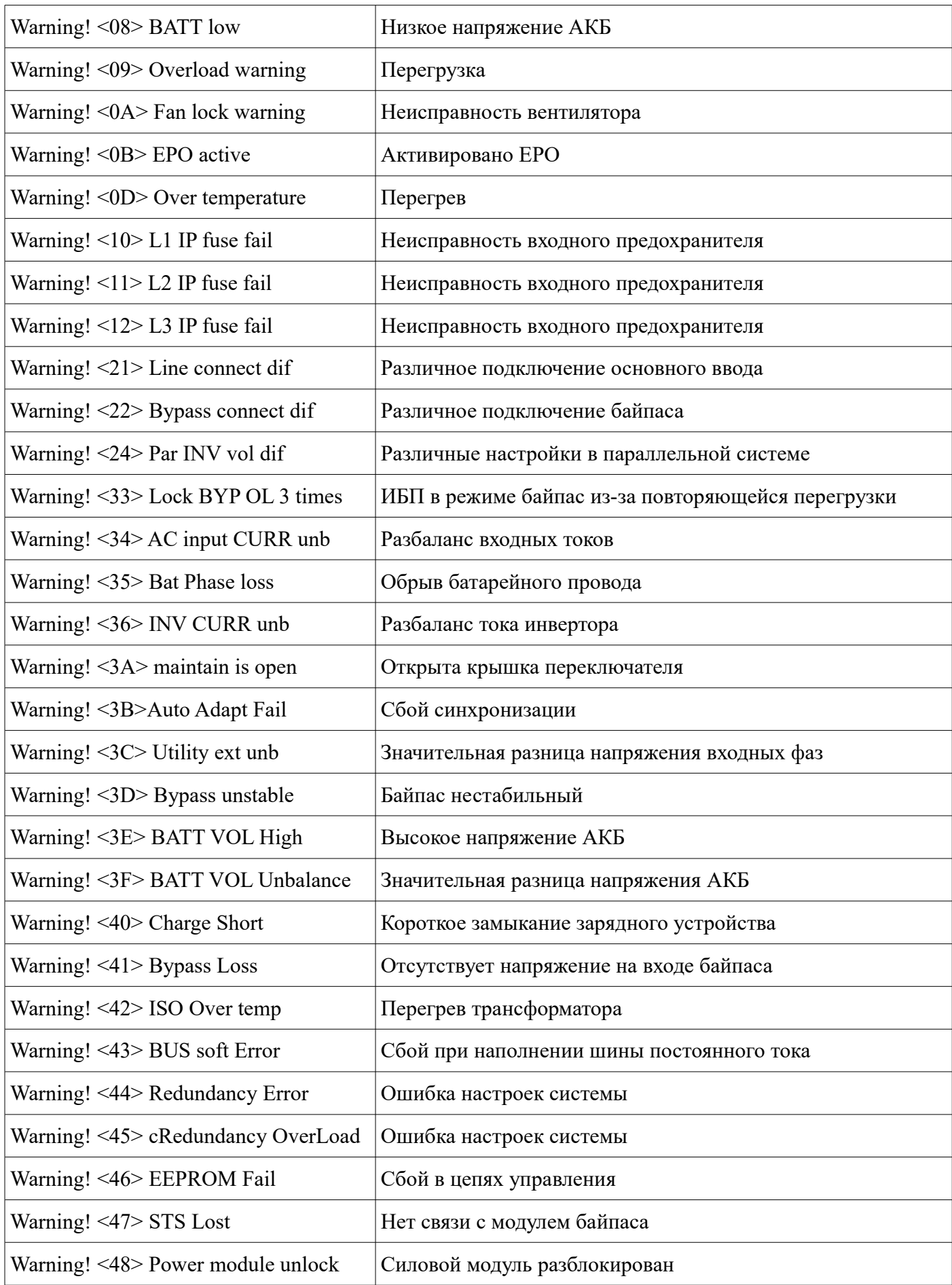

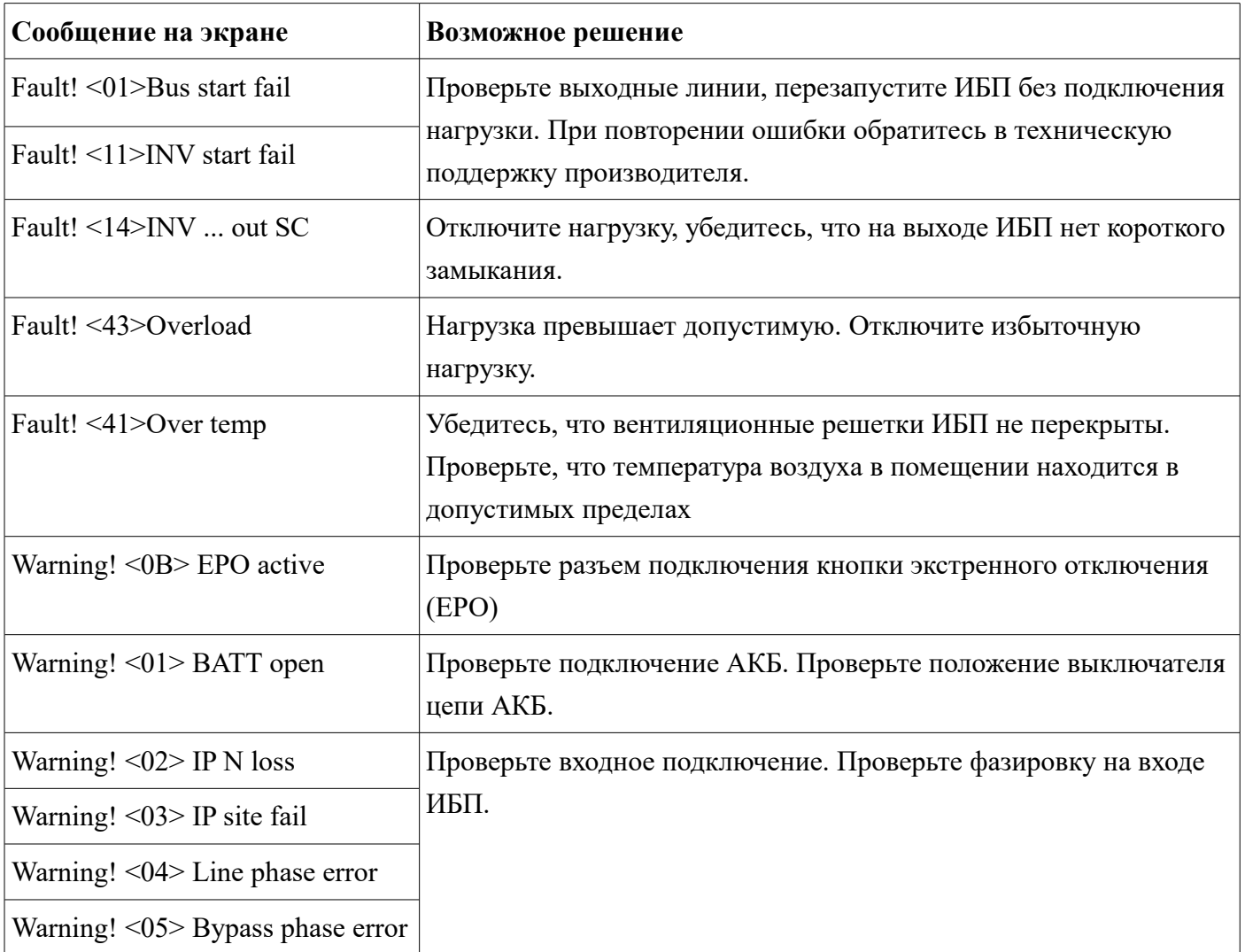

Ряд неисправностей может быть устранен эксплуатирующим персоналом. При обнаружении сообщения об аварии, попробуйте устранить её согласно рекомендаций ниже:

 Если по какой-либо причине неисправность не удается устранить, или неисправность не описана в таблице, свяжитесь с технической поддержкой:

email: [support@eltena.com](mailto:support@eltena.com)

тел: (495) 940-95-70 (9.00 — 17.00 мск)

тел: (916) 112-17-70 (9.00 — 17.00 мск)

# **5. Обслуживание и хранение ИБП.**

# **5.1 Хранение ИБП**

Перед длительным хранением зарядите батареи в течение не менее 10 часов.

Хранить ИБП следует в вертикальном положении в сухом прохладном месте. В процессе хранения необходимо заряжать батареи в соответствии с приведенной ниже таблицей:

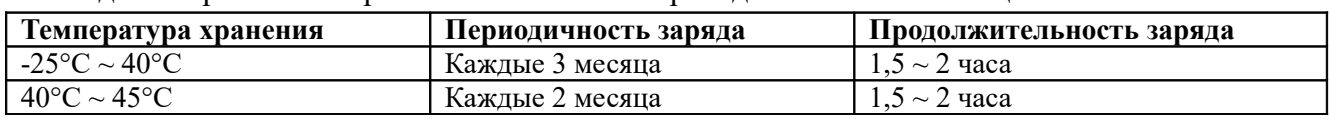

#### **5.2 Обслуживание ИБП**

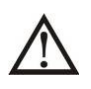

В ИБП присутствуют высокие напряжения, опасные для здоровья и жизни. Ремонт и обслуживание ИБП должен выполняться только высококвалифицированным инженернотехническим персоналом.

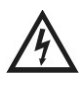

Даже после отключения ИБП от входного напряжения, внутри ИБП остаются опасные напряжения от аккумуляторных батарей.

Прежде чем проводить любые работы по обслуживанию или ремонту ИБП обязательно отключите аккумуляторные батареи и убедитесь в отсутствии постоянного напряжения на батарейных клеммах и на выводах мощных конденсаторов Шины постоянного тока (DC BUS).

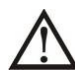

Только специально обученный и квалифицированный инженерно-технический персонал может быть допущен к замене и обслуживанию батарей.

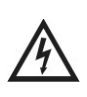

При замене и обслуживании батарей убедитесь в отсутствии батарейного напряжения между батарейными клеммами и заземлением. В данном оборудовании цепи батарей не изолированы от входного напряжения и высокое напряжение может присутствовать между батарейными клеммами и заземлением.

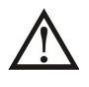

Перед проведением работ по обслуживанию или ремонту ИБП снимите все металлические предметы (часы, кольца и проч.) и используйте исправные инструменты с изолированными ручками.

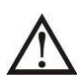

После замены батарей, перед включением ИБП обязательно проверьте батарейное напряжение и его соответствие настройкам ИБП.

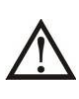

Утилизация неисправных батарей должна выполняться в соответствии с законами и правилами, действующими в вашем регионе.

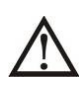

Недопустимо разрушение батарей. Используемый в батареях электролит токсичен и опасен.

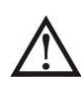

Неисправные предохранители, во избежание пожара или повреждения ИБП, должны быть заменены на предохранители точно такого же номинала по току и напряжению.

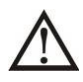

Без острой необходимости не демонтируйте и не разбирайте ИБП.

Регулярно проверяйте состояние и проводите очистку фильтрующих элементов установленных на передней двери. Загрязнение фильтрующих элементов затрудняет охлаждение силовых модулей, что может вызвать перегрев и сбой в работе оборудования.

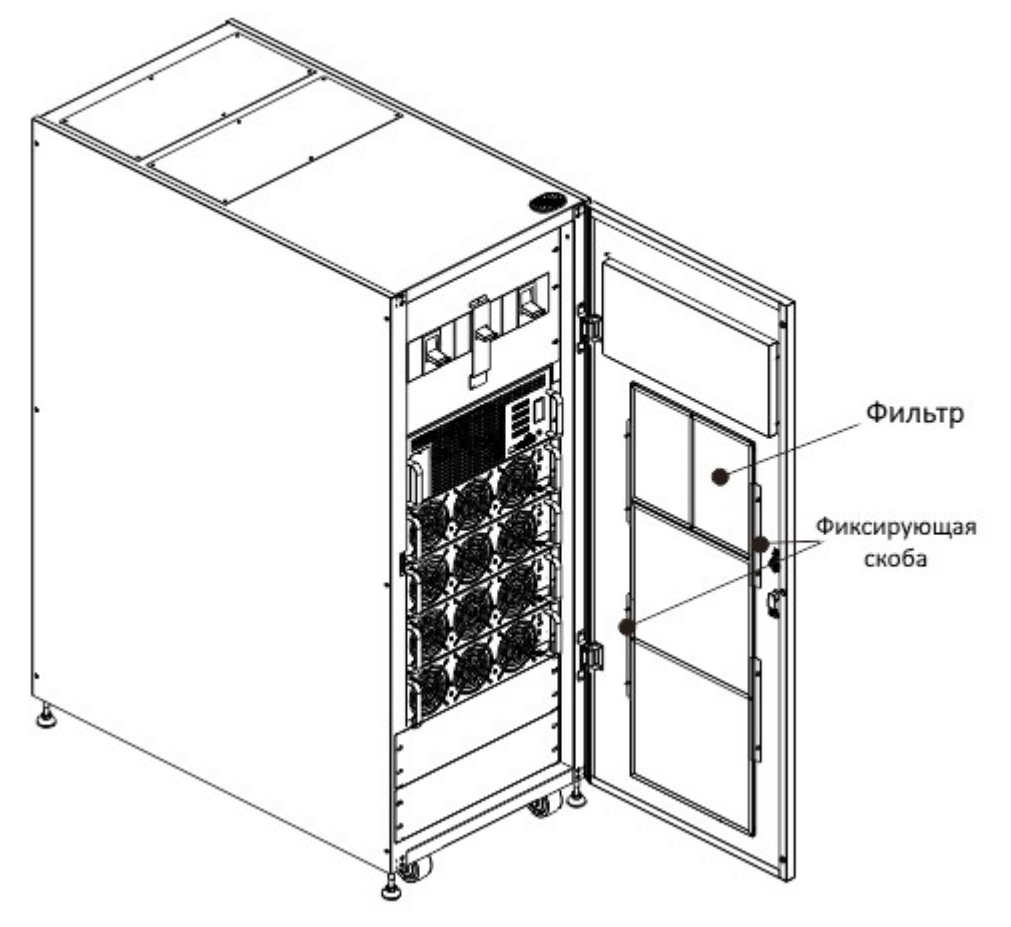

*Рисунок 28. Фильтрующие элементы.*

# **6. Спецификация.**

# **6.1 Механические характеристики.**

Параметры шкафов:

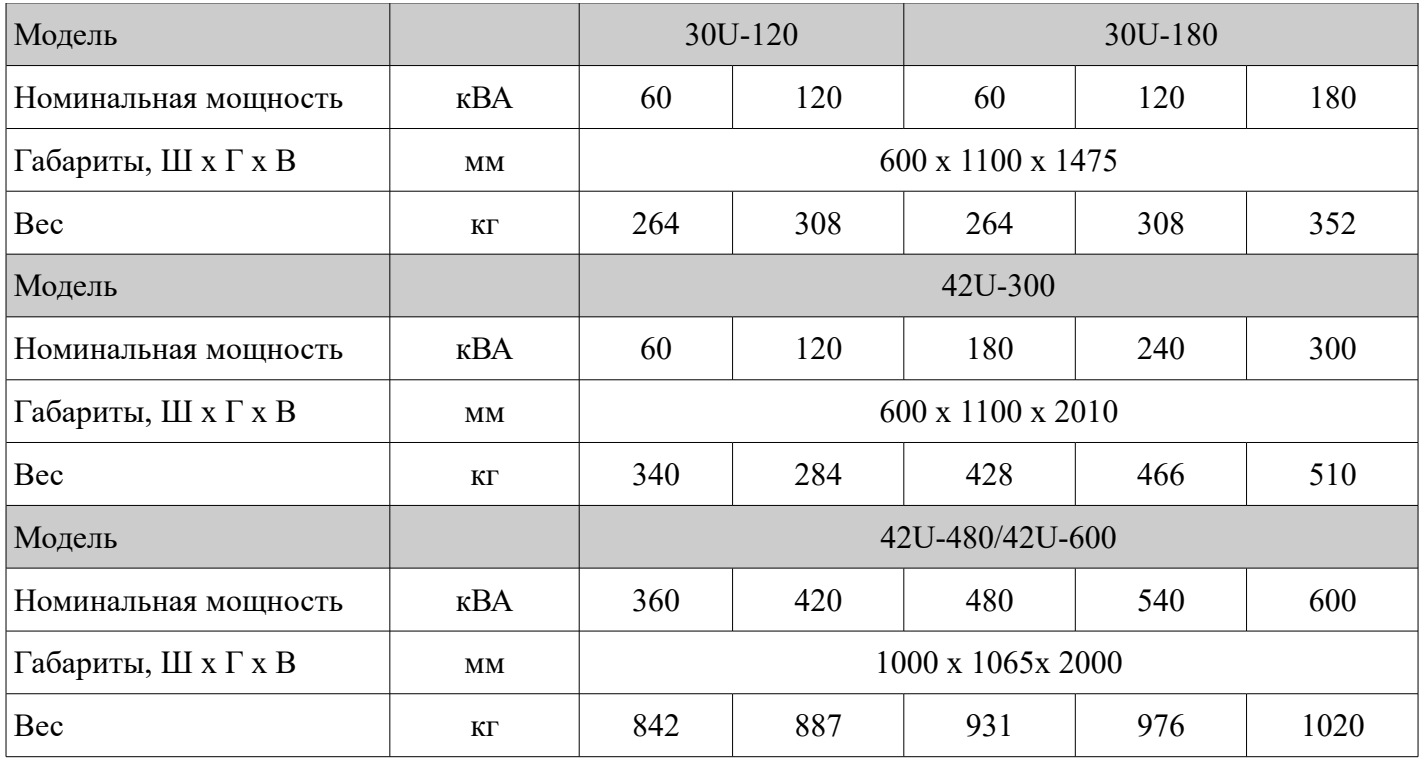

Параметры силового модуля:

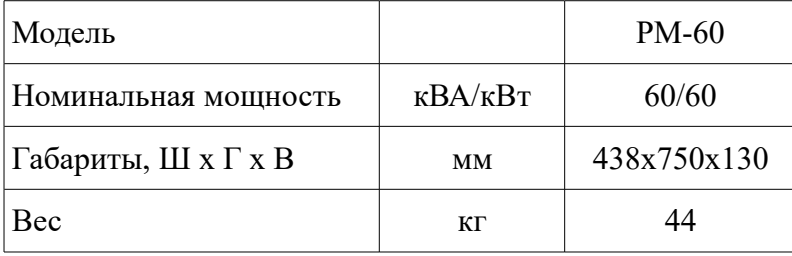

## **6.2 Электрические характеристики.**

#### **6.2.1 Входные характеристики**

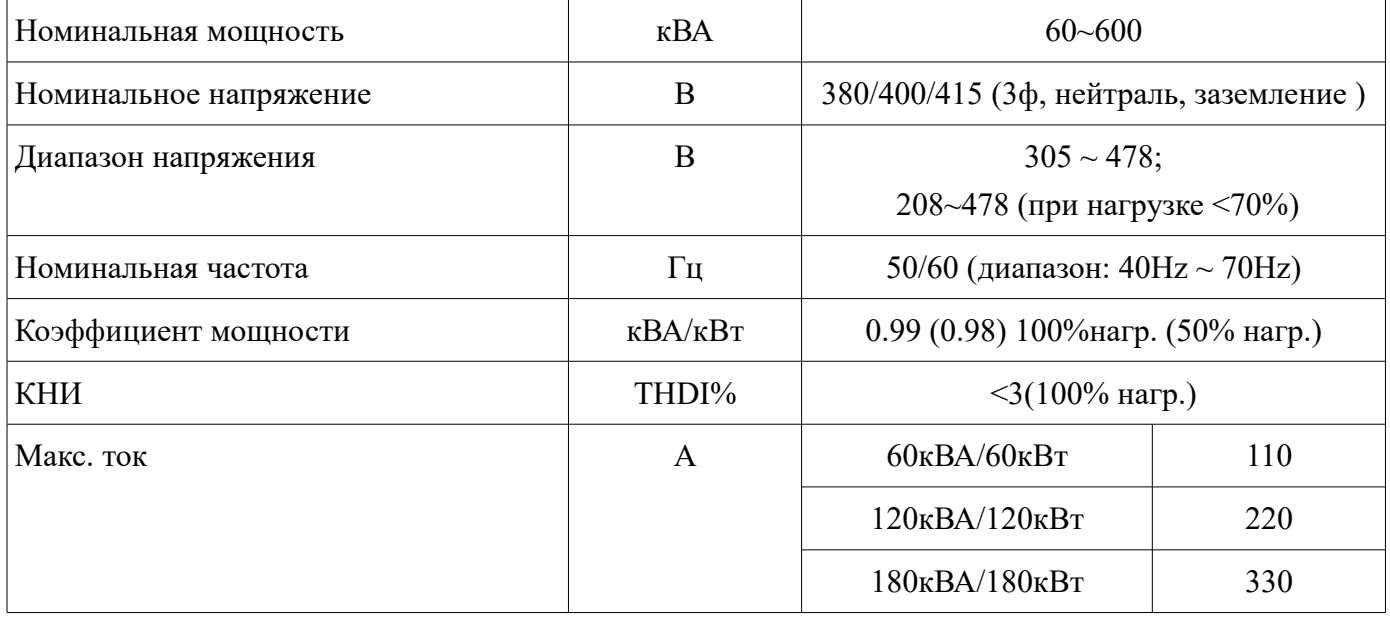

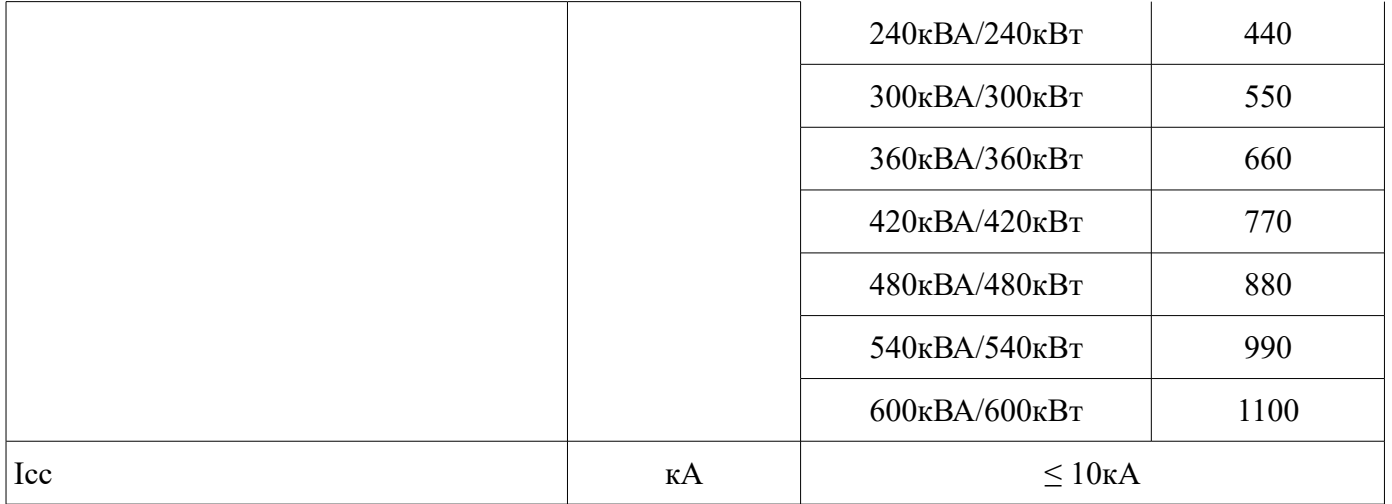

#### **6.2.2 Батареи**

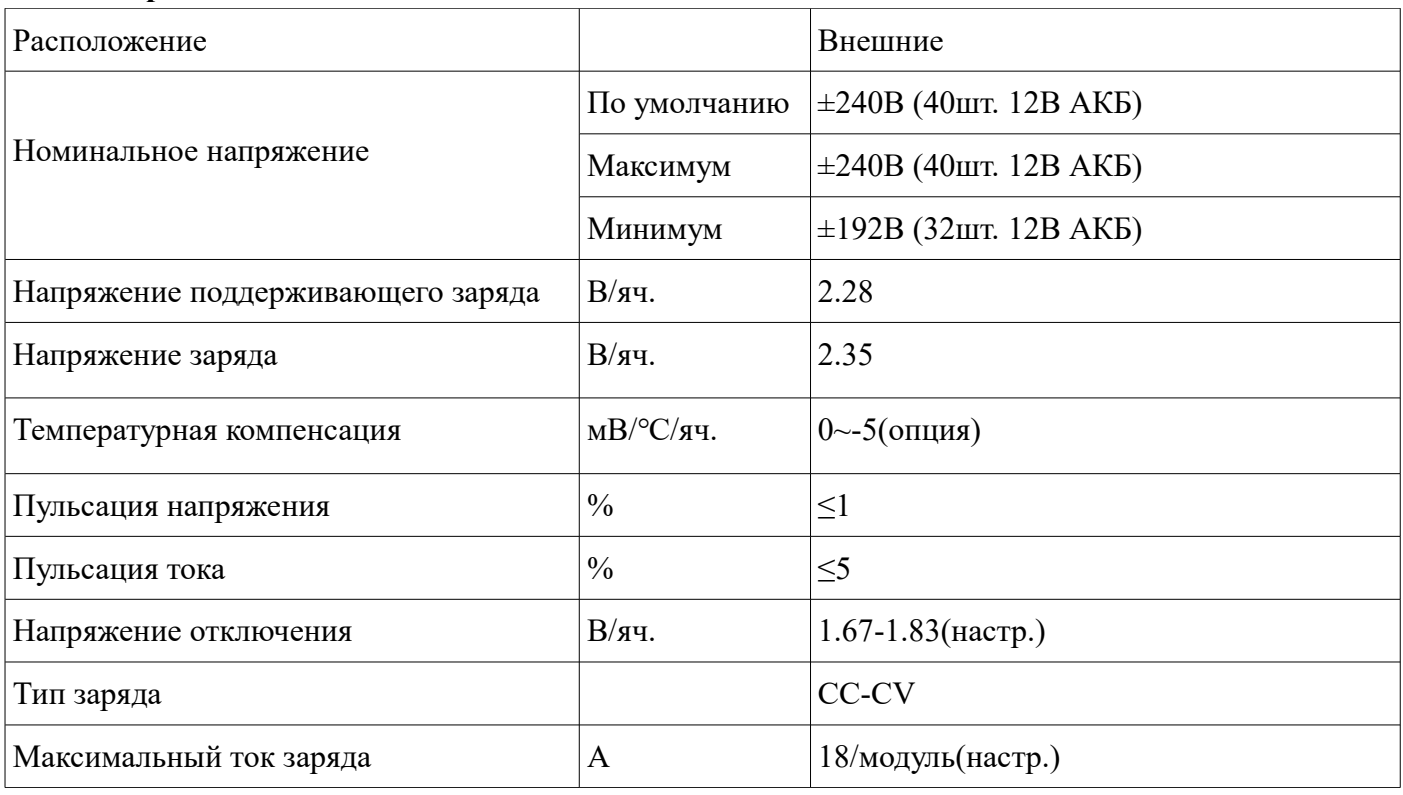

#### **6.2.3 Выходные характеристики**

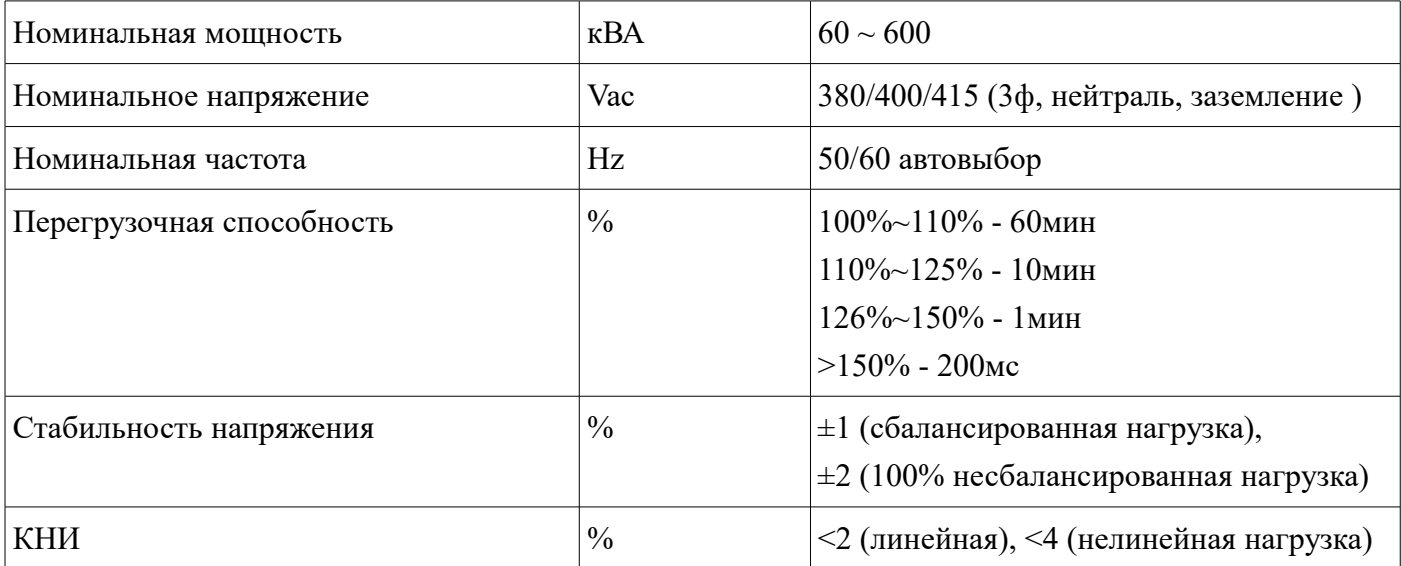

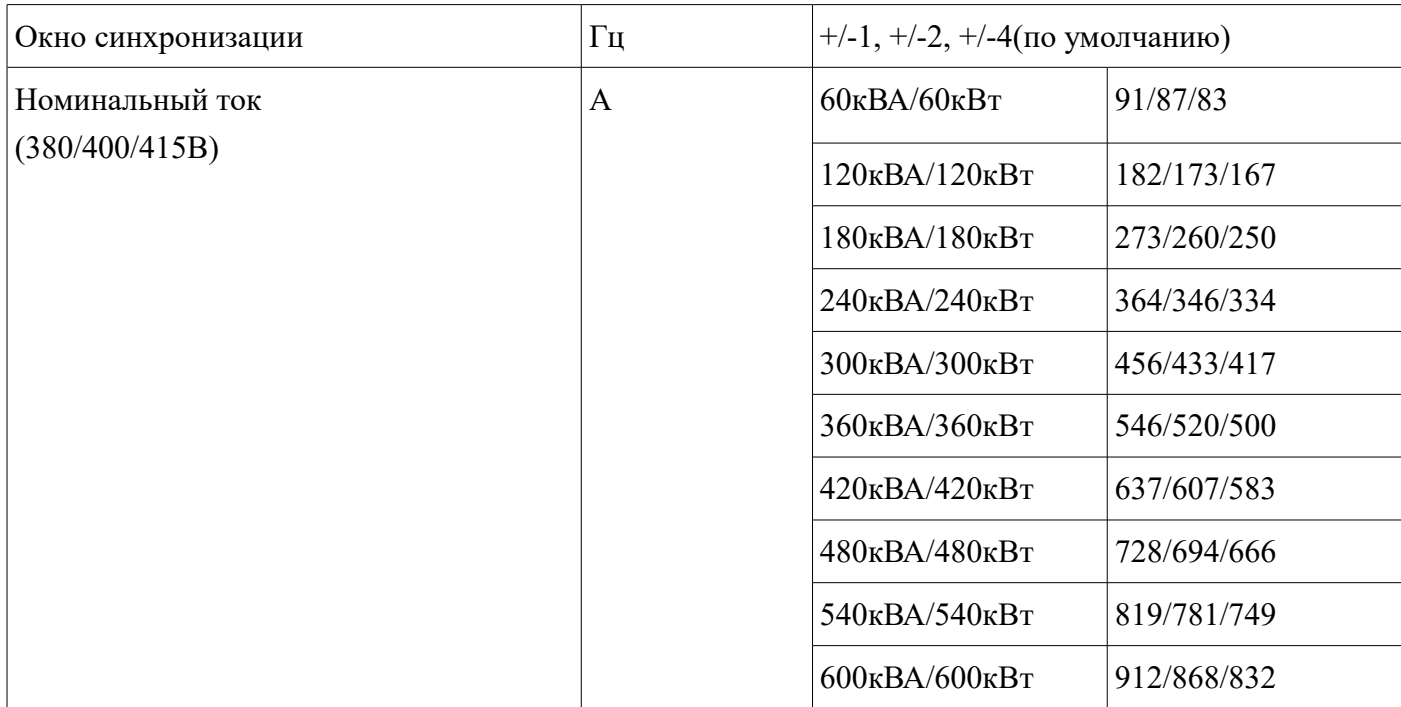

#### **6.2.4 Характеристики Байпаса**

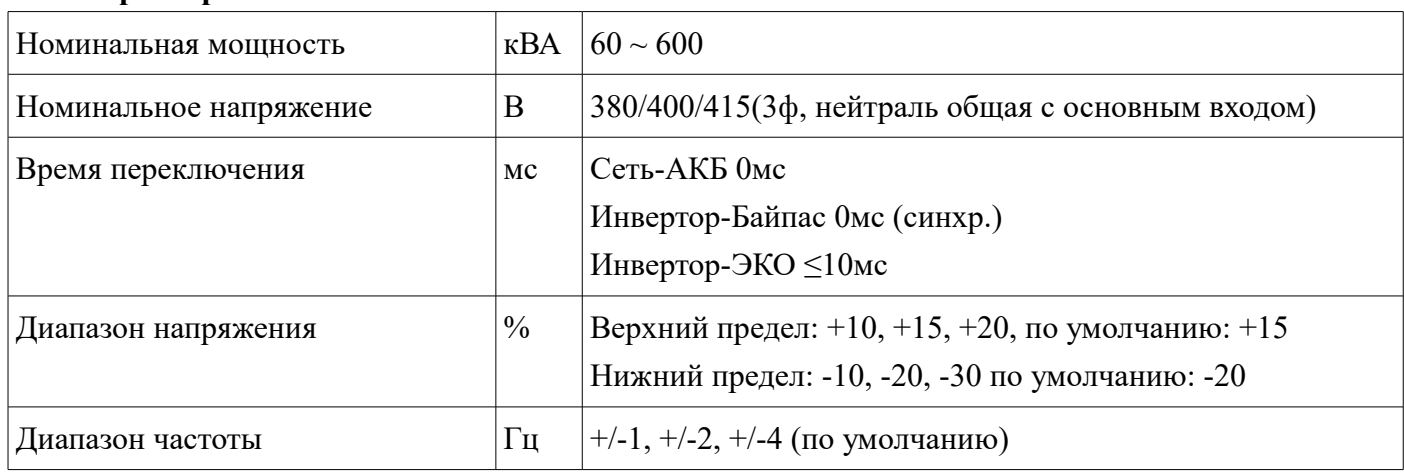

# **7. ГАРАНТИЙНЫЕ ОБЯЗАТЕЛЬСТВА**

#### **Порядок ввода оборудования в эксплуатацию и постановка оборудования на гарантийное обслуживание**

- 1. Установка оборудования на месте его постоянной эксплуатации может проводится как специализированными подрядными организациями, так и заказчиком (пользователем).
- 2. Монтаж входных и выходных проводов, монтаж батарейных шкафов (внешних батарей), монтаж и установка электрических щитов (входных и выходных автоматов) выполняется либо специализированными подрядными организациями, либо силами заказчика (пользователя) в соответствии с требованиями и рекомендациями, изложенными в данном руководстве, а также нормативных документах, регламентирующих монтаж электрооборудования и электросетей
- 3. Ввод в эксплуатацию оборудования выполняется:
	- инженерами ООО «Интеллиджент Пауэр»
	- инженерами, прошедшими обучение в ООО «Интеллиджент Пауэр»;
	- квалифицированными инженерами специализированных подрядных организаций;
	- квалифицированными инженерами заказчика (пользователя).
- 4. Ввод оборудования в эксплуатацию в обязательном порядке фиксируется двусторонним Актом ввода оборудования в эксплуатацию, подписываемом исполнителем, выполнившим ввод оборудования в эксплуатацию, и заказчиком (пользователем), принявшим оборудование в эксплуатацию.
- 5. В случае, если оборудование вводилось в эксплуатацию силами заказчика (пользователя), в качестве представителей исполнителя указываются конкретные инженеры заказчика (пользователя), выполнившие ввод оборудования в эксплуатацию, а в качестве представителей заказчика указываются лица, ответственные за эксплуатацию оборудования.
- 6. Подписанный Акт ввода в эксплуатацию в любом, удобном заказчику (пользователю) виде (копия, скан, фотография и т.п.), передаётся (отсылается) в Техническую службу ООО «Интеллиджент Пауэр» (support $(a)$ eltena.com).
- 7. Срок гарантийного обслуживания оборудования 12 месяцев исчисляется с даты подписания Акта ввода оборудования в эксплуатацию.

**Оборудование, введенное в эксплуатацию без оформления Акта, либо оформленное Актом, не предоставленным в Техническую службу ООО «Интеллиджент Пауэр», подлежит гарантийному обслуживанию в течении 12 месяцев с даты отгрузки оборудования со склада ООО «Интеллиджент Пауэр».**

# **8. Служба технической поддержки ИБП ELTENA.**

#### **Технический отдел ООО «Интеллиджент Пауэр»:**

Телефон: (499) 940-95-70 (08.30 — 18.00 мск)

Моб.тел. +7 916-112-17-70 (08.30 — 18.00 мск)

**e-mail:** support@eltena.com

# AKT ввода оборудования в эксплуатацию

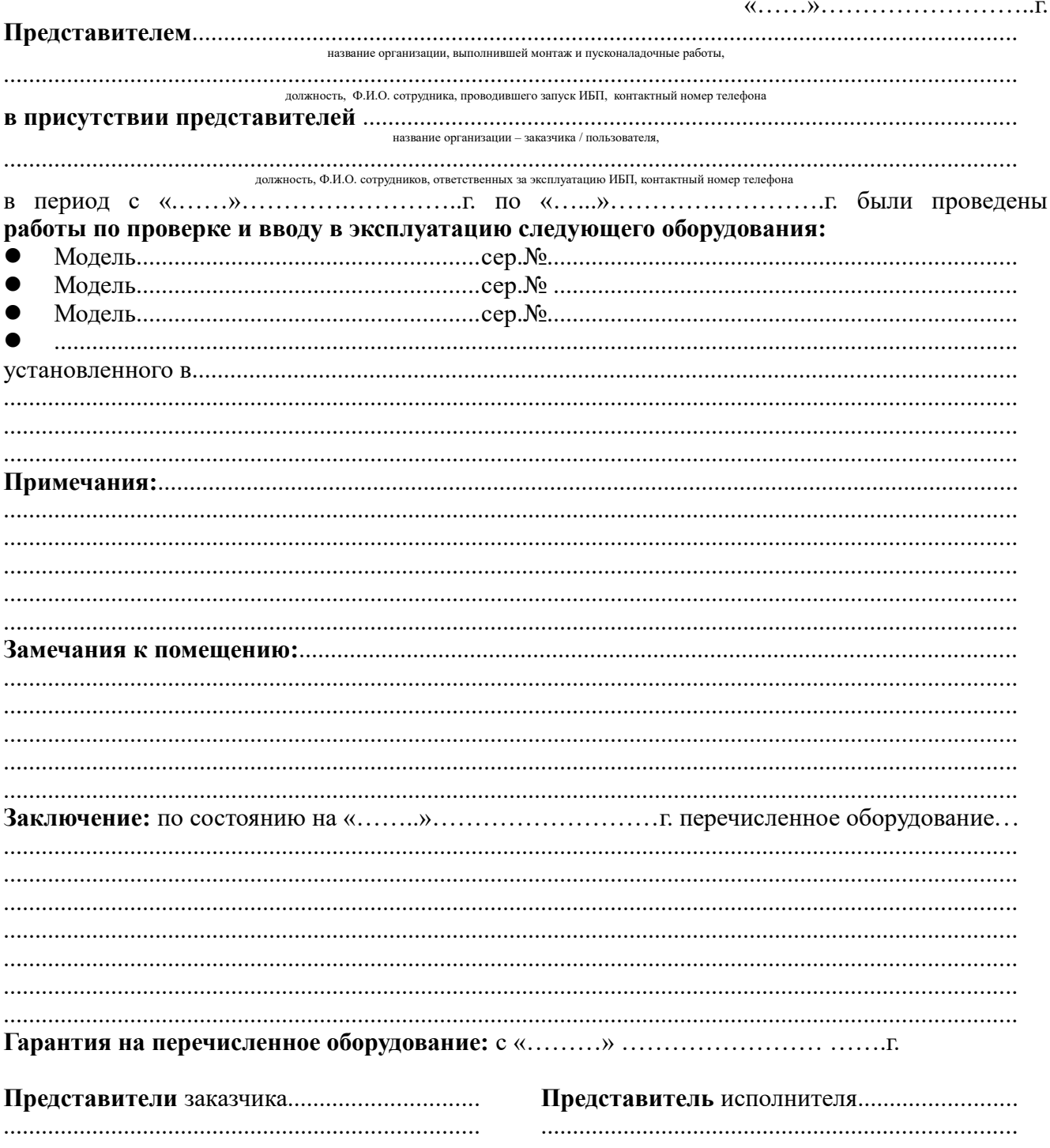

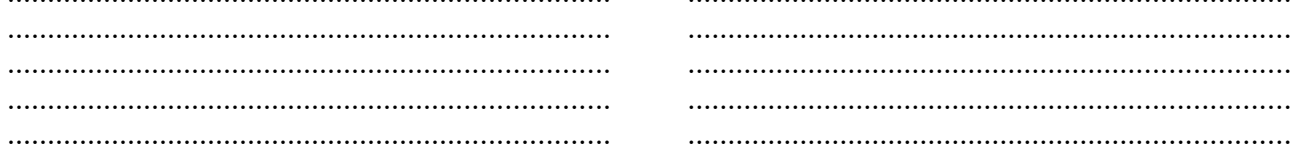